# NetBackup™ for Sybase Administrator's Guide

for UNIX, Windows, and Linux

Release 10.0

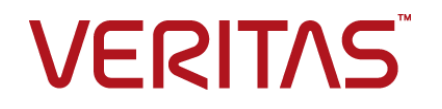

## NetBackup™ for Sybase Administrator's Guide

最終更新日: 2022-05-06

#### 法的通知と登録商標

Copyright © 2022 Veritas Technologies LLC. All rights reserved.

Veritas、Veritas ロゴ、NetBackup は、Veritas Technologies LLC または関連会社の米国および その他の国における商標または登録商標です。その他の会社名、製品名は各社の登録商標または 商標です。

この製品には、Veritas 社がサードパーティへの帰属を示す必要があるサードパーティ製ソフトウェ ア (「サードパーティ製プログラム」) が含まれる場合があります。サードパーティプログラムの一部は、 オープンソースまたはフリーソフトウェアライセンスで提供されます。本ソフトウェアに含まれる本使用 許諾契約は、オープンソースまたはフリーソフトウェアライセンスでお客様が有する権利または義務 を変更しないものとします。このVeritas製品に付属するサードパーティの法的通知文書は次の場所 で入手できます。

#### <https://www.veritas.com/about/legal/license-agreements>

本書に記載されている製品は、その使用、コピー、頒布、逆コンパイルおよびリバースエンジニアリ ングを制限するライセンスに基づいて頒布されます。Veritas Technologies LLC からの書面による 許可なく本書を複製することはできません。

本書は、現状のままで提供されるものであり、その商品性、特定目的への適合性、または不侵害の 暗黙的な保証を含む、明示的あるいは暗黙的な条件、表明、および保証はすべて免責されるものと します。ただし、これらの免責が法的に無効であるとされる場合を除きます。Veritas Technologies LLC およびその関連会社は、本書の提供、パフォーマンスまたは使用に関連する付随的または間 接的損害に対して、一切責任を負わないものとします。本書に記載の情報は、予告なく変更される 場合があります。

ライセンスソフトウェアおよび文書は、FAR 12.212 に定義される商用コンピュータソフトウェアと見な され、Veritasがオンプレミスまたはホスト型サービスとして提供するかを問わず、必要に応じて FAR 52.227-19 「商用コンピュータソフトウェア - 制限される権利 (Commercial Computer Software - Restricted Rights)」、DFARS 227.7202「商用コンピュータソフトウェアおよび商用コンピュータソフ トウェア文書 (Commercial Computer Software and Commercial Computer Software Documentation)」、およびそれらの後継の規制に定める制限される権利の対象となります。米国政 府によるライセンス対象ソフトウェアおよび資料の使用、修正、複製のリリース、実演、表示または開 示は、本使用許諾契約の条項に従ってのみ行われるものとします。

Veritas Technologies LLC 2625 Augustine Drive Santa Clara, CA 95054

<http://www.veritas.com>

## テクニカルサポート

テクニカルサポートはグローバルにサポートセンターを管理しています。すべてのサポートサービス は、サポート契約と現在のエンタープライズテクニカルサポートポリシーに応じて提供されます。サ

ポート内容およびテクニカルサポートの利用方法に関する情報については、次のWebサイトにアク セスしてください。

<https://www.veritas.com/support>

次の URL で Veritas Account の情報を管理できます。

#### <https://my.veritas.com>

現在のサポート契約についてご不明な点がある場合は、次に示すお住まいの地域のサポート契約 管理チームに電子メールでお問い合わせください。

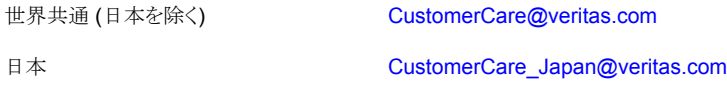

#### マニュアル

マニュアルの最新バージョンがあることを確認してください。各マニュアルには、2 ページ目に最終 更新日が記載されています。最新のマニュアルは、Veritasの Web サイトで入手できます。

<https://sort.veritas.com/documents>

#### マニュアルに対するご意見

お客様のご意見は弊社の財産です。改善点のご指摘やマニュアルの誤謬脱漏などの報告をお願 いします。その際には、マニュアルのタイトル、バージョン、章タイトル、セクションタイトルも合わせて ご報告ください。ご意見は次のアドレスに送信してください。

#### [NB.docs@veritas.com](mailto:NB.docs@veritas.com)

次の Veritas コミュニティサイトでマニュアルの情報を参照したり、質問したりすることもできます。

<http://www.veritas.com/community/>

#### Veritas Services and Operations Readiness Tools (SORT)

Veritas SORT (Service and Operations Readiness Tools) は、特定の時間がかかる管理タスク を自動化および簡素化するための情報とツールを提供するWebサイトです。製品によって異なりま すが、SORT はインストールとアップグレードの準備、データセンターにおけるリスクの識別、および 運用効率の向上を支援します。SORTがお客様の製品に提供できるサービスとツールについては、 次のデータシートを参照してください。

[https://sort.veritas.com/data/support/SORT\\_Data\\_Sheet.pdf](https://sort.veritas.com/data/support/SORT_Data_Sheet.pdf)

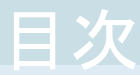

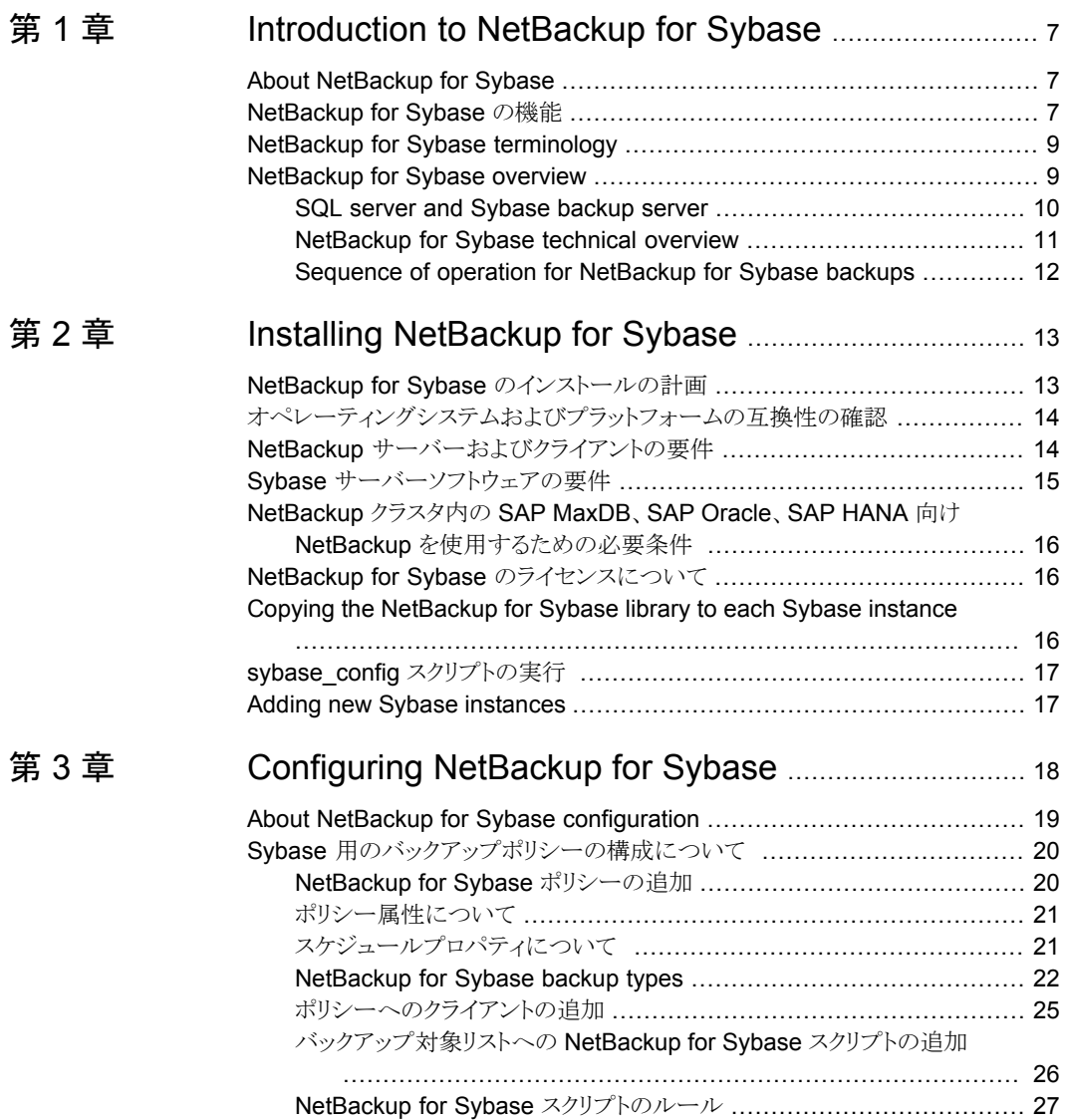

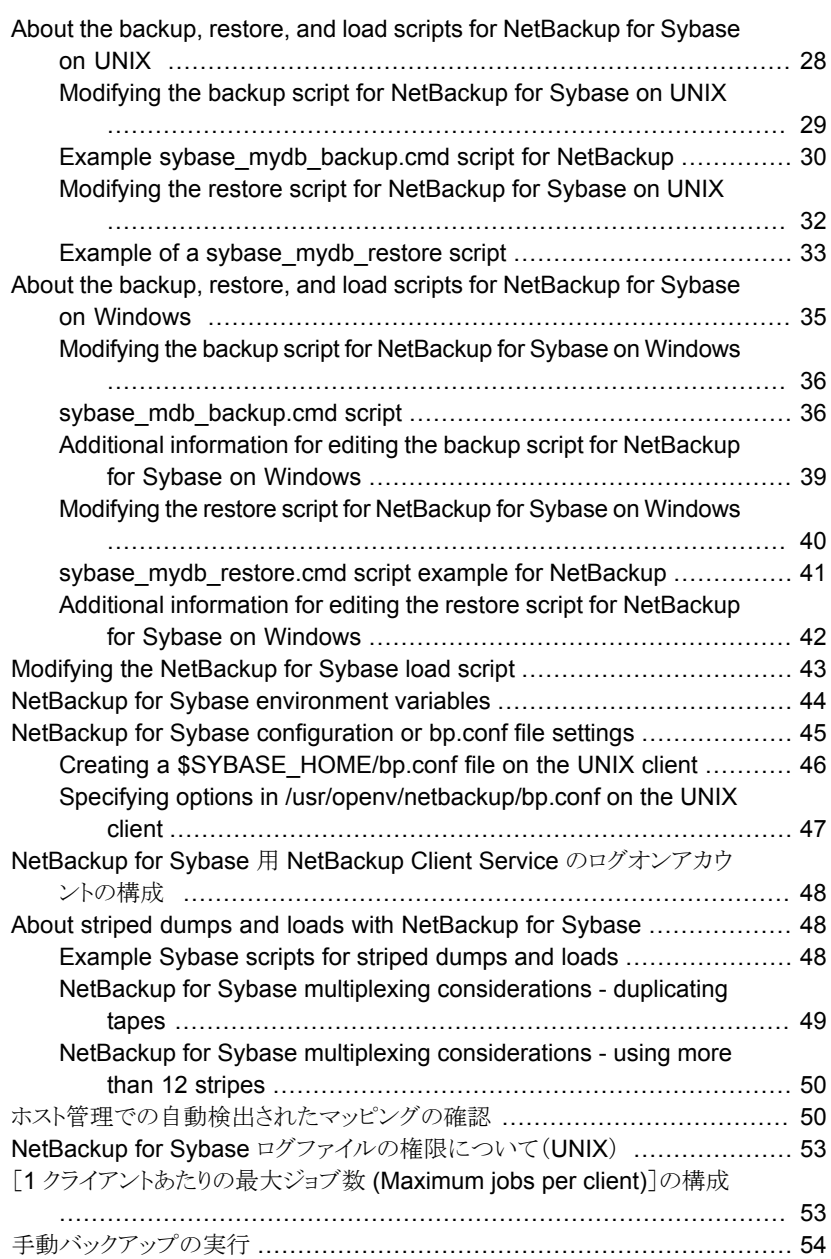

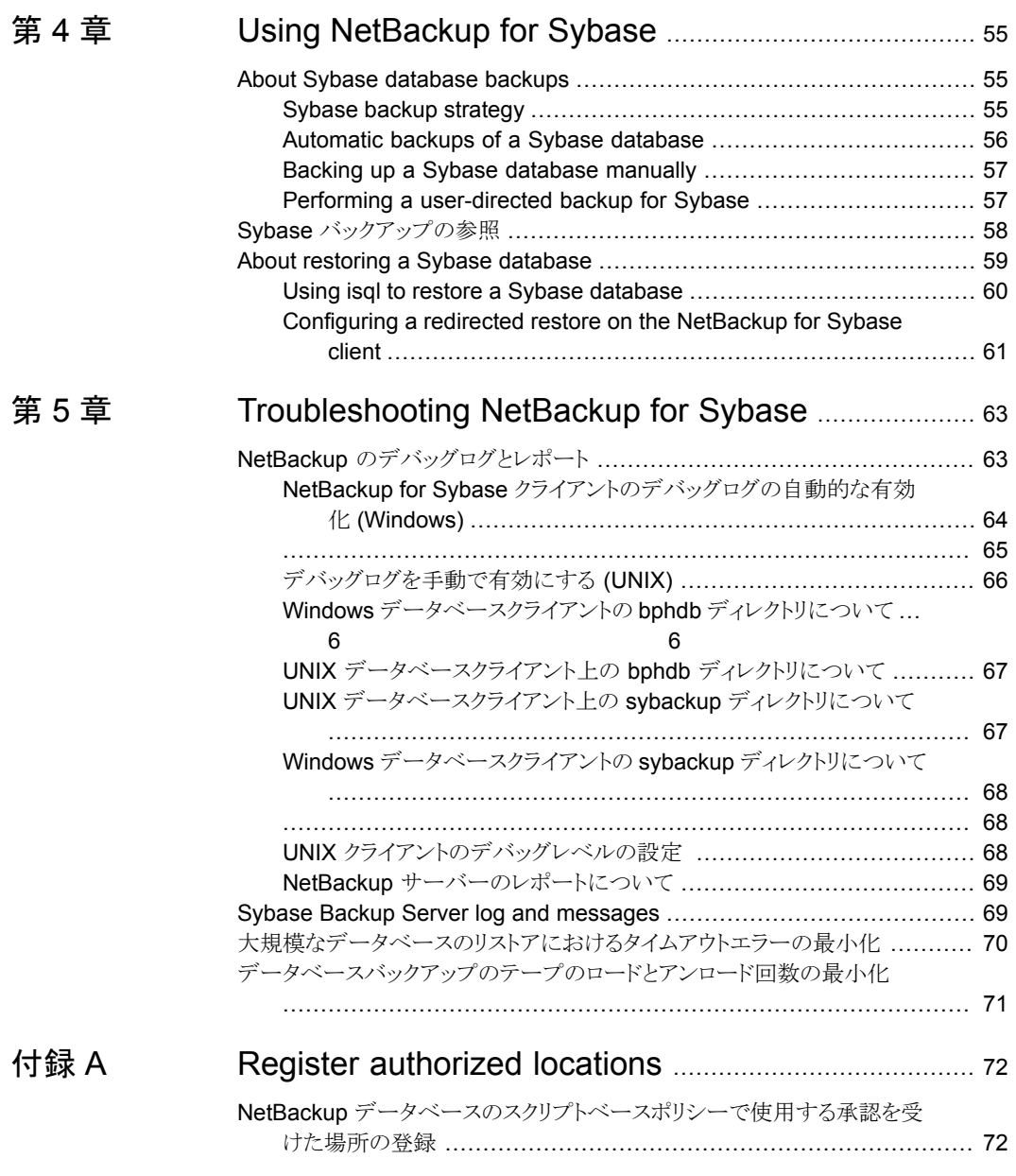

# <span id="page-6-0"></span>Introduction to NetBackup for Sybase

この章では以下の項目について説明しています。

- About [NetBackup](#page-6-1) for Sybase
- [NetBackup](#page-6-2) for Sybase の機能
- <span id="page-6-1"></span>NetBackup for Sybase [terminology](#page-8-0)
- [NetBackup](#page-8-1) for Sybase overview

# **About NetBackup for Sybase**

NetBackup for Sybase integrates the database backup and recovery capabilities of NetBackup for Sybase with the backup and recovery management capabilities of NetBackup and Media Manager.

**1**

- p.9 の「[NetBackup](#page-8-1) for Sybase overview」を参照してください。
- p.10 の「SQL server and [Sybase](#page-9-0) backup server」を参照してください。
- <span id="page-6-2"></span>p.11 の「[NetBackup](#page-10-0) for Sybase technical overview」を参照してください。

p.12 の「Sequence of operation for [NetBackup](#page-11-0) for Sybase backups」を参照してく ださい。

p.9 の「NetBackup for Sybase [terminology](#page-8-0)」を参照してください。

# **NetBackup for Sybase** の機能

表 [1-1](#page-7-0) に NetBackup for Sybase の主な機能を示し、マニュアルで使用される用語に ついて説明します。

| 機能                                                    | 説明                                                                                                    |
|-------------------------------------------------------|----------------------------------------------------------------------------------------------------|
| メディアおよびデバイス<br>の管理                                    | Media Manager でサポートされるすべてのデバイスは、NetBackup<br>for Sybase で使用できます。                                                                                                    |
| スケジュール機能                                              | マスターサーバーの NetBackup のスケジュール機能は、Sybase バッ<br>クアップのスケジュールを自動化する場合に使用できます。                                                                                                    |
|                                                       | この機能では、これらの操作が実行可能な時間を選択することもできま<br>す。たとえば、通常の日中の操作の妨げにならないように、データベー<br>スのバックアップを夜中にだけ実行するようにスケジュールできます。                                                                           |
| 多重化されたバックアッ<br>プおよびリストア                               | NetBackup for Sybase を使用すると、NetBackupの多重化機能を利<br>用できます。多重化機能を使用すると、複数のデータストリームが1台<br>のバックアップデバイスに送信されます。これによって、操作を完了する<br>までに必要な時間を短縮できます。                                         |
| Sybase および通常の<br>ファイルシステムでのバッ<br>クアップとリストアの透過<br>的な操作 | すべてのバックアップおよびリストアは、NetBackup管理者の操作なし<br>で同時に透過的に実行されます。                                                                                                    |
|                                                       | データベース管理者は、データベースのバックアップおよびリストアの<br>操作を NetBackup から実行できます。管理者または別の権限を持つ<br>ユーザーは、NetBackupを使用してデータベースのバックアップおよ<br>びリストアを実行できます。                                                   |
| 他のファイルのバックアッ<br>プで使用されている同じ<br>ストレージユニットの共有           | 別のバックアップで使用中の同じデバイスおよびメディアを共有できま<br>す。または、特定のデバイスおよびメディアをSybaseのバックアップの<br>ために排他的に使用できます。NetBackup for Sybase は Media<br>Manager、ディスク、メディアサーバー重複排除プール (MSDP)のスト<br>レージユニットを使用できます。 |
| 集中管理されたネット<br>ワーク上のバックアップ操<br>作                       | NetBackup マスターサーバーから、データベースバックアップのスケ<br>ジュールを設定したり、任意のクライアントのバックアップを手動で開始<br>できます。さらに、Sybase がバックアップを格納するデバイスとは異な<br>るホスト上に NetBackup データベースを配置できます。                               |
| グラフィカルユーザーイ                                           | NetBackupは次のユーザーインターフェースを提供します。                                                                                                    |
| ンターフェース                                               | NetBackup 管理コンソール                                                                                                    |
|                                                       | NetBackup 管理者は、マスターサーバー上の NetBackup グラフィカ<br>ルユーザーインターフェースから Sybase に対するバックアップまたは<br>リストア操作を開始できます。                                                                                |
| 並列のバックアップおよ<br>びリストアの操作                               | NetBackup for Sybase では、Sybase バックアップサーバーのバック<br>アップおよびリストアの並列機能をサポートしています。たとえば、ユー<br>ザーは1つの Sybase バックアップまたはリストア用に、複数のテープ<br>デバイスを同時に使用できます。これによって、操作を完了するまでに<br>必要な時間を短縮できます。    |

<span id="page-7-0"></span>表 **1-1** NetBackup for Sybase の機能および説明

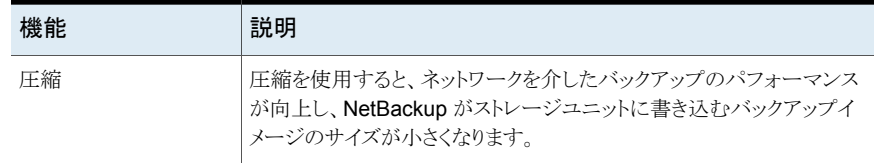

# **NetBackup for Sybase terminology**

<span id="page-8-2"></span><span id="page-8-0"></span> $\frac{1}{2}$  [1-2](#page-8-2) shows terms that might be new to a Sybase database administrator or a NetBackup administrator.

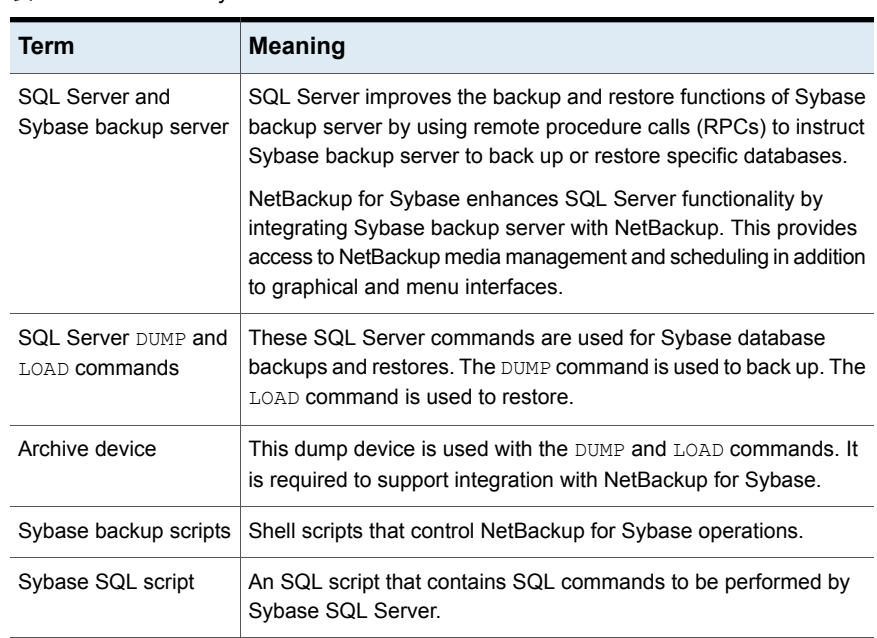

表 **1-2** Sybase terms

<span id="page-8-1"></span>p.9 の「[NetBackup](#page-8-1) for Sybase overview」を参照してください。

p.10 の「SQL server and [Sybase](#page-9-0) backup server」を参照してください。

p.11 の「[NetBackup](#page-10-0) for Sybase technical overview」を参照してください。

# **NetBackup for Sybase overview**

 $\overline{\boxtimes}$  [1-1](#page-9-1) shows the major components in a NetBackup for Sybase configuration. The server that is hosting the Sybase database must be a NetBackup client, and it must have NetBackup for Sybase installed or licensed.

<span id="page-9-1"></span>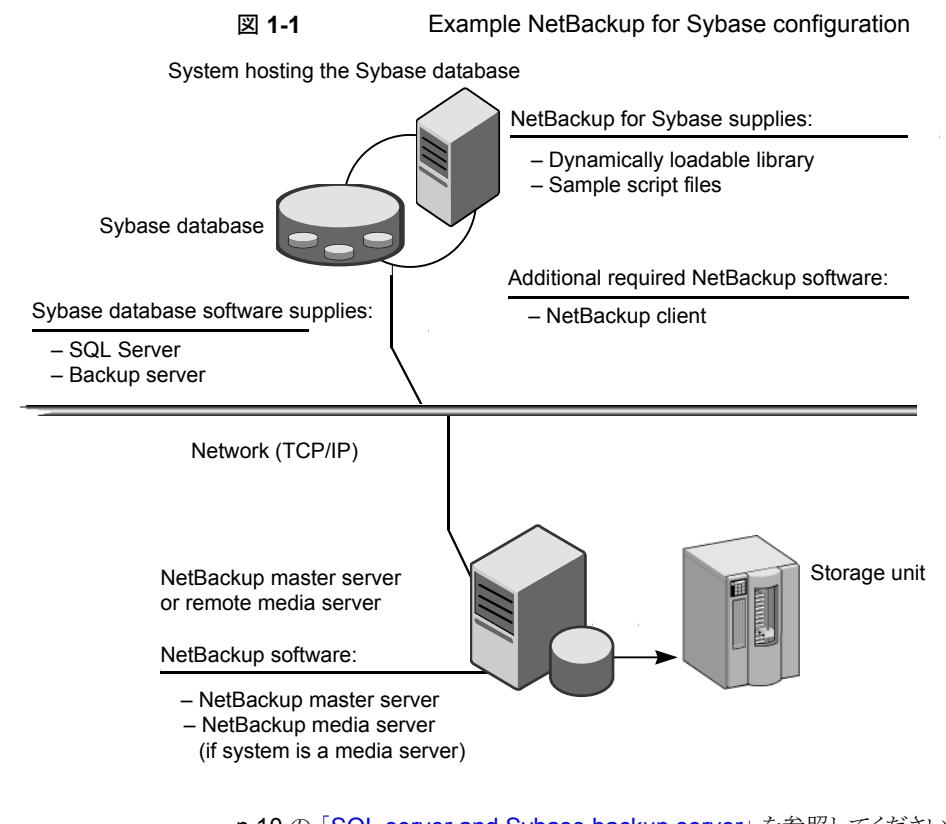

p.10 の「SQL server and [Sybase](#page-9-0) backup server」を参照してください。

p.11 の 「[NetBackup](#page-10-0) for Sybase technical overview」 を参照してください。

<span id="page-9-0"></span>p.12 の 「Sequence of operation for [NetBackup](#page-11-0) for Sybase backups」 を参照してく ださい。

p.19 の 「About NetBackup for Sybase [configuration](#page-18-0)」 を参照してください。

## SQL server and Sybase backup server

SQL Server performs Sybase backups and restores by sending Sybase DUMP and LOAD directives to Sybase backup server. Sybase backup server is an Open Server application that prevents backup and restore tasks from interfering with user processes. SQL Server and Sybase backup server are installed and configured with Sybase's regular installation facilities.

When either a Sybase DUMP or LOAD command is processed, SQL Server sends Sybase backup server the directives to dump or load the specified database or transaction log. These directives indicate which set of archive devices to use for

the dump image. Sybase backup server then handles all data transfer for the operation.

For more information on SQL Server and Sybase backup server, see your Sybase documentation.

- p.9 の 「[NetBackup](#page-8-1) for Sybase overview」 を参照してください。
- p.11 の「[NetBackup](#page-10-0) for Sybase technical overview」を参照してください。

p.12 の「Sequence of operation for [NetBackup](#page-11-0) for Sybase backups」を参照してく ださい。

<span id="page-10-0"></span>p.19 の 「About NetBackup for Sybase [configuration](#page-18-0)」 を参照してください。

## NetBackup for Sybase technical overview

NetBackup for Sybase has a dynamically loadable library that provides the functions necessary for Sybase backup server to use NetBackup. This library is installed when NetBackup for Sybase is installed.

NetBackup for Sybase is integrated with Sybase backup server through the Sybase backup server archive API. Sybase backup server uses the archive API routines to issue I/O requests to an archive-byte stream. At run time, Sybase backup server loads the NetBackup for Sybase library and makes calls to the API routines to open, close, read, and write to the byte stream through this API interface.

The dump-device string of the Sybase DUMP and LOAD commands is extended to support the archive API. The following syntax instructs Sybase backup server to use the NetBackup archive device to transfer data to and from NetBackup:

"sybackup::"

The Sybase DUMP command is as follows:

dump database model to "sybackup::"

SQL Server and Sybase backup server do not have a backup-catalog feature. However, when you perform a database or transaction dump, NetBackup for Sybase automatically creates a file name for the dump image. You must then specify this file name during a subsequent load operation.

The file naming convention for the database and transaction dumps is the following:

*sql\_server\_name*.*database\_name*.*backup\_type*.*stripe\_number*.*pid*.*dd*-*mm*-*yyyy*.*hh*:*mm*:*ss*

The *backup* type is either  $D$  for database or  $T$  for transaction.

For example:

SYBASE11.mydb.D.0.24312.17-12-2003.14:05:25

p.9 の「[NetBackup](#page-8-1) for Sybase overview」を参照してください。

<span id="page-11-0"></span>p.12 の 「Sequence of operation for [NetBackup](#page-11-0) for Sybase backups」 を参照してく ださい。

## Sequence of operation for NetBackup for Sybase backups

Sybase script files control the NetBackup operations. A user selects a script through the NetBackup client user interface.

You use the NetBackup Administration Console to configure a schedule to use a script to perform NetBackup operations.

p.19 の 「About NetBackup for Sybase [configuration](#page-18-0)」 を参照してください。

The following process takes place when a script is selected for a backup:

- $\blacksquare$  A NetBackup process called  $b_{\rm phdb}$  starts the Sybase backup script on the client.
- **■** The Sybase backup script starts the  $\pm$  sql utility and uses the Sybase SQL script as an input file.
- SQL Server starts the requested operation on the databases.
- If the process requires media to store backup data, NetBackup for Sybase starts a user-directed backup by using the NetBackup bpbackup command for Sybase database extension.
- The NetBackup media server connects to NetBackup for Sybase on the client.
- Sybase backup server sends data to NetBackup for Sybase, which transfers data to the media server.
- The media server sends the data to a storage unit.

A restore works in essentially the same manner except that NetBackup for Sybase issues a bprestore command. This causes the media server to retrieve the data from the storage unit and send it to NetBackup for Sybase on the client.

Sybase backup server supports parallel operations, so it is possible to start more than one backup or restore operation.

メモ**:** The Sybase backup server API does not support the remote Sybase backup server feature. NetBackup controls all network communications.

 $p.9$  の 「[NetBackup](#page-8-1) for Sybase overview」 を参照してください。

# <span id="page-12-0"></span>Installing NetBackup for **Sybase**

この章では以下の項目について説明しています。

- **NetBackup for Sybase [のインストールの計画](#page-12-1)**
- [オペレーティングシステムおよびプラットフォームの互換性の確認](#page-13-0)
- NetBackup [サーバーおよびクライアントの要件](#page-13-1)
- Sybase [サーバーソフトウェアの要件](#page-14-0)
- [NetBackup](#page-15-0) クラスタ内の SAP MaxDB、SAP Oracle、SAP HANA 向け NetBackup [を使用するための必要条件](#page-15-0)

**2**

- NetBackup for Sybase [のライセンスについて](#page-15-1)
- <span id="page-12-1"></span>Copying the [NetBackup](#page-15-2) for Sybase library to each Sybase instance
- [sybase\\_config](#page-16-0) スクリプトの実行
- Adding new Sybase [instances](#page-16-1)

# **NetBackup for Sybase** のインストールの計画

表 [2-1](#page-13-2) に、NetBackup for Sybase を実行するために必要となる主要なインストール手 順を示します。

<span id="page-13-2"></span>

| 手順   | 処理                                                                                          | 説明                                                                                                |
|------|---------------------------------------------------------------------------------------------|---------------------------------------------------------------------------------------------------|
| 手順 1 | インストールの前提条件を確認します。                                                                          | p.14 の 「オペレーティングシステムおよびプラットフォームの互<br>換性の確認」を参照してください。                                             |
|      |                                                                                             | http://www.netbackup.com/compatibility                                                            |
|      |                                                                                             | p.14 の 「NetBackup サーバーおよびクライアントの要件」 を参<br>照してください。                                                |
|      |                                                                                             | <b>p.15 の 「Sybase</b> サーバーソフトウェアの要件」 を参照してくだ<br>さい。                                               |
|      |                                                                                             | p.16の「NetBackup クラスタ内の SAP MaxDB、SAP Oracle、<br>SAP HANA 向け NetBackup を使用するための必要条件」を<br>参照してください。 |
| 手順 2 | マスターサーバーに NetBackup for<br>Sybase の有効なライセンスと、使用する<br>NetBackupのオプションまたはアドオンが<br>あることを確認します。 | p.16 の「NetBackup for Sybase のライセンスについて」を参<br>照してください。                                             |
| 手順 3 | (UNIX) Sybase ホームパスを指定します。                                                                  | <b>p.17 の 「 sybase_config</b> スクリプトの実行 」 を参照してくださ<br>い。                                           |
| 手順 4 | (UNIX)新しいデータベースインスタンスを  <br>追加します。                                                          | p.17 の 「Adding new Sybase instances」を参照してください。                                                    |

表 **2-1** NetBackup for Sybase のインストール手順

# <span id="page-13-0"></span>オペレーティングシステムおよびプラットフォームの互換 性の確認

ご使用のオペレーティングシステムまたはプラットフォームで NetBackup for Sybase Agent がサポートされていることを確認してください。

オペレーティングシステムおよび互換性を確認するには

<span id="page-13-1"></span>**1** NetBackup 互換性リストのサイトに移動します。

<http://www.netbackup.com/compatibility>

**2** 次の文書をクリックします。

アプリケーション/データベースエージェント互換性リスト

# **NetBackup** サーバーおよびクライアントの要件

NetBackup サーバーが次の要件を満たしていることを確認します。

- NetBackup サーバーソフトウェアが NetBackup サーバー上にインストールされ、実 行可能な状態である。 『NetBackup [インストールガイド』を](http://www.veritas.com/docs/DOC5332)参照してください。
- ストレージユニットで使用されるバックアップメディアが構成されている。必要なメディ アボリュームの数は、いくつかの要因によって異なります。
	- 使用中のデバイスとメディアのストレージ容量
	- バックアップを行うデータベースのサイズ
	- アーカイブを行うデータの量
	- バックアップのサイズ
	- バックアップまたはアーカイブの間隔
	- バックアップイメージの保持期間

『NetBackup [管理者ガイド](http://www.veritas.com/docs/DOC5332) Vol. 1』を参照してください。

NetBackup クライアントが次の要件を満たしていることを確認します。

- バックアップするデータベースが存在するコンピュータ上に NetBackup クライアント ソフトウェアがインストールされている。 データベースがクラスタ化されている場合、クラスタ内の各ノードで同じバージョンの NetBackup を使う必要があります。
- <span id="page-14-0"></span>■ NetBackup 10.0 の NetBackup for Sybase に含まれる新しい機能を使うには、 NetBackup for Sybase クライアントを NetBackup 10.0 にアップグレードする必要 があります。NetBackup メディアサーバーは NetBackup for Sybase クライアントと 同じまたはそれ以上のバージョンを使う必要があります。

# **Sybase** サーバーソフトウェアの要件

NetBackup サーバーまたはクライアント上の Sybase サーバーソフトウェアに関する次 の項目について確認します。

- Sybase サーバーソフトウェアがインストールされ、実行可能な状態になっている必要 がある。
- 1つ以上の Sybase インスタンスが存在している。

p.14 の「NetBackup [サーバーおよびクライアントの要件」](#page-13-1)を参照してください。

# **NetBackup** クラスタ内の **SAP MaxDB**、**SAP Oracle**、 **SAP HANA** 向け **NetBackup** を使用するための必要 条件

<span id="page-15-0"></span>NetBackup for Sybase クラスタに構成された NetBackup サーバー上で NetBackup を使用する場合、次の要件を満たしていることを確認します。

- NetBackup がお使いのクラスタ環境をサポートしている。 [ソフトウェアの互換性リスト](http://www.netbackup.com/compatibility) (SCL)を参照してください。
- NetBackup サーバーソフトウェアが NetBackup クラスタ内にインストールされ、動作 するように構成されている。 『NetBackup [インストールガイド』を](http://www.veritas.com/docs/DOC5332)参照してください。 『NetBackup [マスターサーバーのクラスタ化管理者ガイド』](http://www.veritas.com/docs/DOC5332)を参照してください。
- NetBackup のクライアントソフトウェアが、NetBackup によるフェールオーバーが可 能な各ノード上にインストールされ、実行可能な状態である。
- <span id="page-15-1"></span>■ NetBackup サーバーが存在する各ノード上に、NetBackup for Sybase の有効なラ イセンスが存在する必要があります。

# **NetBackup for Sybase** のライセンスについて

NetBackup for Sybase エージェントは NetBackup クライアントソフトウェアとともにイン ストールされます。個別のインストールは必要ありません。エージェントの有効なライセン スがマスターサーバーに存在する必要があります。

ライセンスを追加する方法に関する詳細情報を参照できます。

<span id="page-15-2"></span>『NetBackup [管理者ガイド](http://www.veritas.com/docs/DOC5332) Vol. 1』を参照してください。

NetBackup クラスタの場合、NetBackup サーバーが存在する各ノード上に、NetBackup for Sybase の有効なライセンスが存在する必要があります。

# **Copying the NetBackup for Sybase library to each Sybase instance**

If you have more than one instance of Sybase on your Windows computer, copy the NetBackup for Sybase library to every Sybase instance.

#### **To copy the NetBackup for Sybase library**

◆ Copy Veritas¥NetBackup¥dbext¥sybase¥libsybackup.dll to the appropriate location.

Refer to the following table to determine the location, which is dependent on the level of Sybase you have:

#### **For Copy to this directory**

<span id="page-16-0"></span>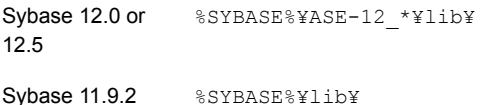

# **sybase\_config** スクリプトの実行

NetBackup for Sybase の有効なライセンスを使用して NetBackup をインストールした ら、Sybase ベンダーソフトウェアがインストールされているコンピュータでこのスクリプトを 実行します。このスクリプトを使うと、NetBackup は Sybase 環境についての追加情報を 収集できます。

#### **Sybase** ホームパスの指定方法

**1** 次のディレクトリに移動します。

/usr/openv/netbackup/bin

**2** 次のスクリプトを実行します。

./sybase\_config

- <span id="page-16-1"></span>**3** データベースインスタンスのホームパスを入力します。
- **4** 他のデータベースインスタンスを追加するか、終了している場合は「n」を入力します。

## **Adding new Sybase instances**

If you install a new Sybase instance after you install NetBackup, you need to add this new instance to the NetBackup configuration. This action ensures that all new Sybase instances are included in backup operations.

p.17 の 「 [sybase\\_config](#page-16-0) スクリプトの実行 」 を参照してください。

# <span id="page-17-0"></span>Configuring NetBackup for **Sybase**

この章では以下の項目について説明しています。

- About NetBackup for Sybase [configuration](#page-18-0)
- Sybase [用のバックアップポリシーの構成について](#page-19-0)
- About the backup, restore, and load scripts for [NetBackup](#page-27-0) for Sybase on UNIX

**3**

- About the backup, restore, and load scripts for [NetBackup](#page-34-0) for Sybase on **[Windows](#page-34-0)**
- Modifying the [NetBackup](#page-42-0) for Sybase load script
- NetBackup for Sybase [environment](#page-43-0) variables
- NetBackup for Sybase [configuration](#page-44-0) or bp.conf file settings
- NetBackup for Sybase 用 NetBackup Client Service [のログオンアカウントの構成](#page-47-0)
- About striped dumps and loads with [NetBackup](#page-47-1) for Sybase
- [ホスト管理での自動検出されたマッピングの確認](#page-49-1)
- NetBackup for Sybase [ログファイルの権限について\(](#page-52-0)UNIX)
- [1[クライアントあたりの最大ジョブ数](#page-52-1) (Maximum jobs per client)]の構成
- [手動バックアップの実行](#page-53-0)

# **About NetBackup for Sybase configuration**

<span id="page-18-0"></span>Before you attempt to configure NetBackup for Sybase, complete the installation procedure.

p.13 の「NetBackup for Sybase [のインストールの計画」](#page-12-1)を参照してください。

After you complete the installation, you can follow the procedures in  $\frac{1}{3}$  [3-1](#page-18-1) to configure your environment.

<span id="page-18-1"></span>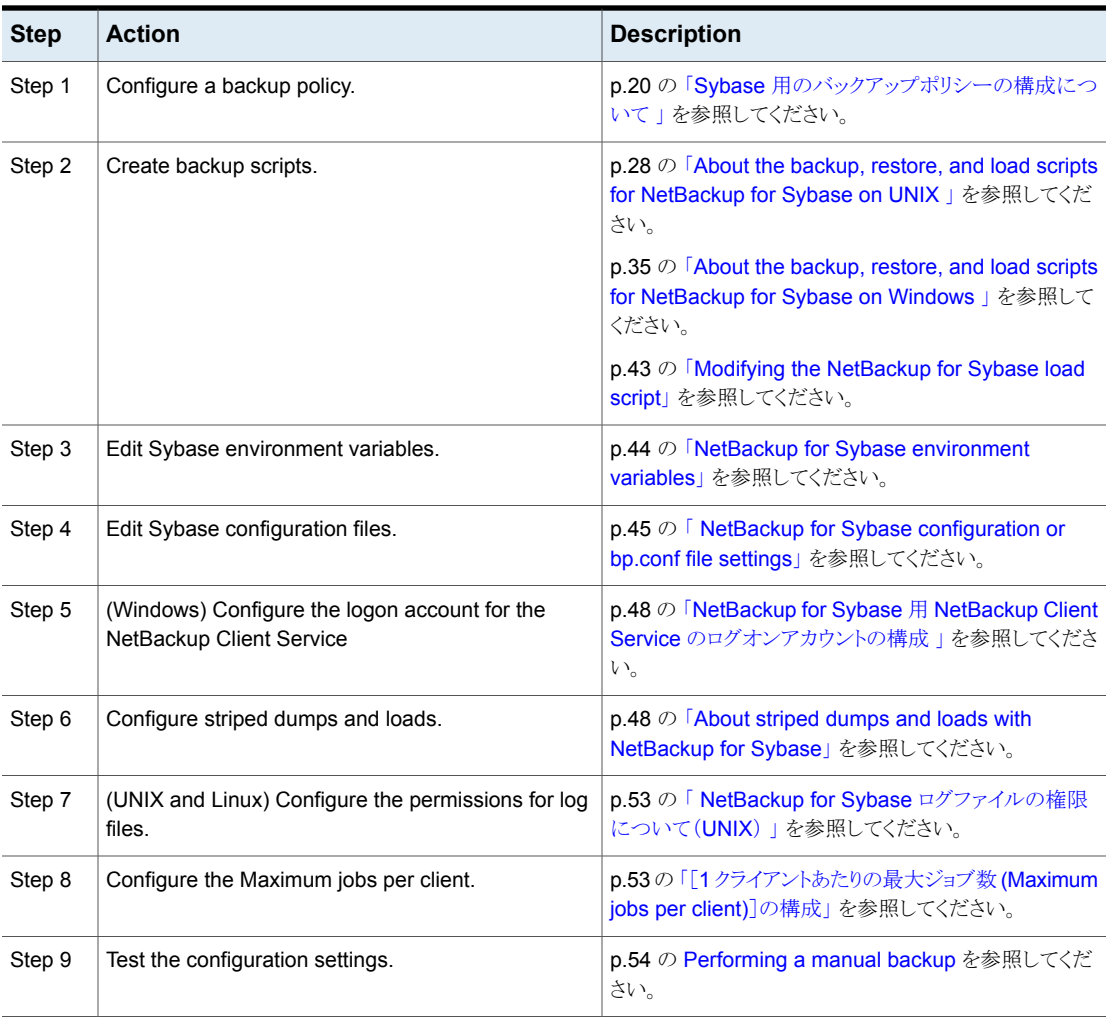

#### 表 **3-1** Steps to configure NetBackup for Sybase

# **Sybase** 用のバックアップポリシーの構成について

<span id="page-19-0"></span>データベースのバックアップポリシーでは、1台以上のクライアントで構成される特定のグ ループに対するバックアップの条件を定義します。

この条件には、次のものが含まれます。

- 使用するストレージユニットおよびストレージメディア
- ポリシー属性
- バックアップスケジュール
- バックアップするクライアント
- クライアントで実行するスクリプトファイル

データベース環境をバックアップするには、適切にスケジュールされた1つ以上のSvbase ポリシーを定義します。すべてのクライアントが含まれる1つのポリシーまたは複数のポリ シーを構成することができます。複数のポリシーの中には、1つのクライアントだけを含む ポリシーもあります。

ストライプ化されたダンプまたはロードを実行するには、その他の構成を実行する必要が あります。

<span id="page-19-1"></span>p.48 の「About striped dumps and loads with [NetBackup](#page-47-1) for Sybase」を参照してく ださい。

p.20 の 「NetBackup for Sybase [ポリシーの追加」](#page-19-1) を参照してください。

## NetBackup for Sybase ポリシーの追加

このトピックでは、データベース用の新しいバックアップポリシーを追加する方法について 説明します。

新しい **NetBackup for Sybase** ポリシーを追加する方法

- **1** マスターサーバーに管理者 (Windows) または root ユーザー (UNIX) としてログオ ンします。
- **2** NetBackup 管理コンソールを起動します。

サイトに複数のマスターサーバーが存在する場合は、ポリシーを追加するマスター サーバーを選択します。

- **3** [NetBackup の管理 (NetBackup Management)]>[ポリシー (Policies)]を選択し ます。[処理 (Actions)] > [新規 ()] > [新しいポリシー (New Policy)]を選択しま す。
- **4** 新しいポリシー用の一意の名前を入力して[OK]をクリックします。

**5** [ポリシー形式 (Policy type)]リストから、Sybaseを選択します。

ご使用のマスターサーバーにデータベースエージェントのライセンスが登録されて いない場合、ドロップダウンリストに Sybase ポリシー形式は表示されません。

**6** [属性 (Attributes)]タブの入力を完了します。

p.21 の [「ポリシー属性について」](#page-20-0) を参照してください。

- **7** その他のポリシー情報を次のように追加します。
	- スケジュールを追加します。 p.23 の[「アプリケーションバックアップスケジュールの構成」](#page-22-0) を参照してくださ い。 p.24 の [「自動バックアップスケジュールの構成」](#page-23-0) を参照してください。
	- クライアントを追加します。 p.25 の [「ポリシーへのクライアントの追加」](#page-24-0) を参照してください。
	- バックアップ対象リストにスクリプトを追加します。 p.26 の[「バックアップ対象リストへの](#page-25-0) NetBackup for Sybase スクリプトの追加」 を参照してください。
- <span id="page-20-0"></span>**8** 必要なすべてのスケジュール、クライアントおよびバックアップ対象の追加が終了し たら、[OK]をクリックします。

## ポリシー属性について

いくつかの例外を除き、NetBackup では、データベースのバックアップに対して設定され たポリシー属性をファイルシステムのバックアップと同じように管理します。その他のポリ シー属性は、ユーザー固有のバックアップ戦略やシステム構成によって異なります。

ポリシー属性について詳しくは、『NetBackup [管理者ガイド](http://www.veritas.com/docs/DOC5332) Vol. 1』を参照してください。

<span id="page-20-1"></span>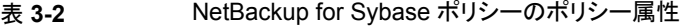

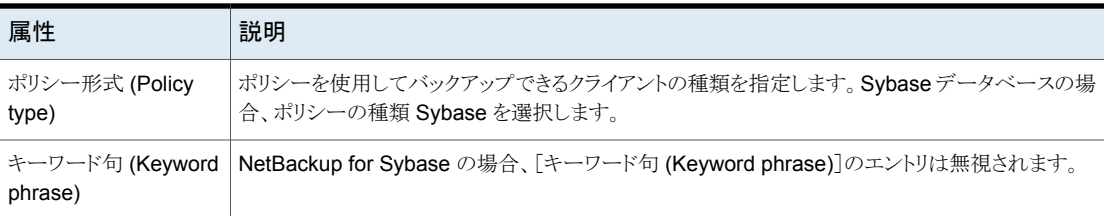

## スケジュールプロパティについて

この項では、データベースバックアップとファイルシステムのバックアップで意味が異なる スケジュールプロパティについて説明します。その他のスケジュールプロパティは、ユー ザー固有のバックアップ戦略やシステム構成によって異なります。他のスケジュールプロ パティについての詳しい情報を参照できます。『NetBackup [管理者ガイド](http://www.veritas.com/docs/DOC5332) Vol. 1』を参照 してください。

| プロパティ                           | 説明                                                                                                    |
|---------------------------------|----------------------------------------------------------------------------------------------------|
| バックアップ形式 (Type<br>of backup)    | このスケジュールで制御できるバックアップ形式を指定します。 バックアップ対象リストには、構成<br>するポリシーに適用されるバックアップ形式だけが表示されます。                                                                                                    |
| スケジュール形式<br>(Schedule Type)     | 次のいずれかの方法で自動バックアップをスケジュールできます。<br>間隔 (Frequency)<br>п.<br>間隔(Frequency)は、このスケジュールで次のバックアップ操作が開始するまでの期間を指<br>定します。たとえば、バックアップ間隔を7日に設定して、正常なバックアップが水曜日に行わ<br>れるように設定したとします。次の完全バックアップは、次の水曜日まで行われません。通常、<br>増分バックアップは、完全バックアップより短い間隔で行います。<br>■ カレンダー (Calendar)<br>特定の日付、週の特定の曜日または月の特定の日に基づいてバックアップ操作をスケジュー<br>ルすることができます。                                                                                      |
| 保持 (Retention)                  | アプリケーションバックアップスケジュールの保持期間とは、NetBackup がバックアップイメージを<br>保持する期間です。自動スケジュールの保持期間により、スケジュールバックアップが実行された<br>場合の NetBackup により記録が保持される期間が制御されます。たとえば、データベースが毎週<br>日曜日の朝に一度バックアップされる場合、少なくとも2週の保持期間を選択する必要がありま<br>す。<br>次のとおり、保持期間は選択するスケジュール形式に影響されます。                                                                                                    |
|                                 | 間隔に基づくスケジュールを行う場合<br>スケジュールに対する間隔の設定より長い保持期間を設定します。たとえば、間隔の設定を1<br>週間にする場合、保持期間が1週間より長くなるように設定します。NetBackup スケジューラ<br>は、自動バックアップスケジュールの最新の記録と、その自動バックアップスケジュールの間隔<br>を比較します。この比較は、バックアップが予定されているかどうかを判断するために行われま<br>す。これにより、記録の期限切れが早すぎるような保持期間を設定した場合、スケジュールバッ<br>クアップの間隔を予測できなくなります。ただし、必要以上に長い保持期間を設定した場合、<br>NetBackup カタログにより不要な記録が蓄積されます。<br>カレンダーに基づくスケジュールを行う場合<br>保持期間の設定は、カレンダーに基づくスケジュールには重要ではありません。 |
| コピーを複数作成する<br>(Multiple copies) | ポリシーで複数のバックアップのコピーを指定する場合、アプリケーションバックアップスケジュー<br>ルで[コピーを複数作成する(Multiple copies)]を構成します。Snapshot Clientを使う場合には、<br>自動スケジュールの[コピーを複数作成する (Multiple copies)]も指定します。                                                                                                    |

表 **3-3** スケジュールプロパティの説明

## NetBackup for Sybase backup types

<span id="page-21-0"></span> $\overline{\mathcal{R}}$  [3-4](#page-22-1) shows the backup types you can specify for a NetBackup for Sybase policy.

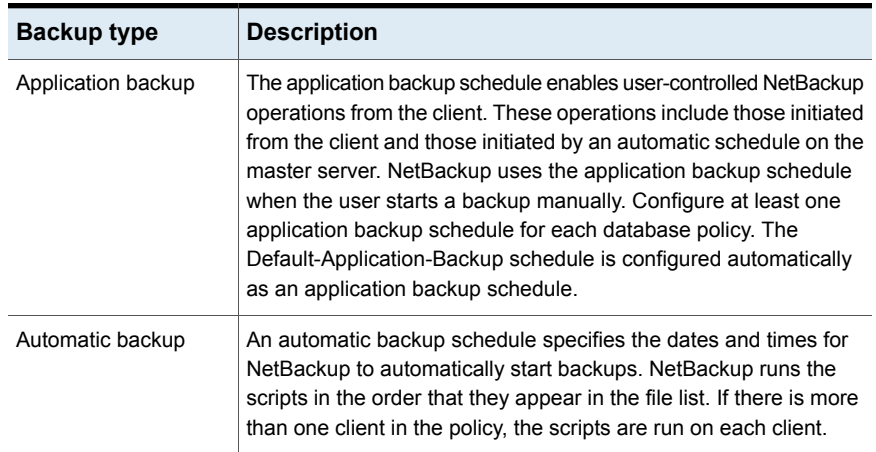

#### <span id="page-22-1"></span>表 **3-4** NetBackup for Sybase backup types

## <span id="page-22-0"></span>アプリケーションバックアップスケジュールの構成

データベースバックアップには、アプリケーションバックアップスケジュールが必要です。 ポリシーにこのスケジュール形式が含まれていない場合、バックアップを実行することは できません。NetBackup for Sybase は、このスケジュールを自動的に作成し、 Default-Application-Backup と名前を付けます。

アプリケーションバックアップスケジュールのバックアップ処理時間帯には、スケジュール されているすべてのジョブとクライアントによって開始されているジョブが発生する時間帯 が含まれる必要があります。この時間帯は、バックアップの開始が自動スケジュールによ るものであるか、またはクライアントによるものであるかにかかわらず、アプリケーションバッ クアップによって NetBackup for Sybase からのバックアップ要求が許可されているため に必要です。アプリケーションバックアップスケジュールの時間帯は、曜日および 24 時 制で設定できます。この時間帯によって、アプリケーションバックアップスケジュールのた めに操作が実行できなくなることはありません。

#### アプリケーションバックアップスケジュールを構成する方法

**1** [ポリシーの変更 (Change Policy)]ダイアログボックスで、[スケジュール (Schedules)]タブをクリックします。

「ポリシーの変更 (Change Policy)]ダイアログボックスにアクセスするには、 NetBackup管理コンソールのポリシーリスト内のポリシー名をダブルクリックします。

- **2 「Default-Application-Backup**]という名前のスケジュールをダブルクリックします。
- **3** スケジュールに対する他のプロパティを指定します。

p.21 の [「スケジュールプロパティについて](#page-20-1) 」 を参照してください。

## アプリケーションバックアップスケジュールの例

次の点を前提とします。

- 就業時間の8時から13時までの間にユーザーがデータベースバックアップ操作を 実行する。
- 18 時から 22 時の間にこのポリシーを使用する自動バックアップが開始される。

この場合、アプリケーションバックアップスケジュールは、8 時に開始して 14 時間継続す ることになります。また、スケジュールの各日付に 2 つのウィンドウがあります。1 つは開 始時刻が 0800 で期間は 5 時間、もう 1 つは開始時刻が 1800 で期間は 4 時間です。

#### 表 **3-5** NetBackup for Sybase アプリケーションバックアップスケジュール の設定例

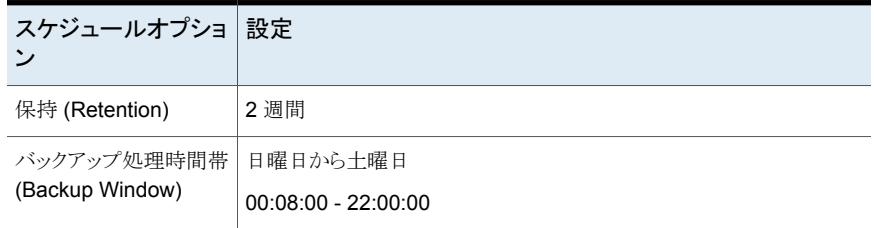

#### <span id="page-23-0"></span>自動バックアップスケジュールの構成

スケジュールされた自動バックアップを NetBackup に実行させる場合は、1つ以上の自 動バックアップスケジュールも必要です。通常、各 Sybase データベースに対して、デー タベースダンプのバックアップ用とトランザクションログのバックアップ用の自動バックアッ プスケジュールを構成します。

#### 自動バックアップスケジュールを構成する方法

- **1** [ポリシーの変更 (Change Policy)]ダイアログボックスで、[スケジュール (Schedules)]タブをクリックします。
- **2** [新規 (New)]をクリックします。
- **3** 一意のスケジュール名を指定します。
- **4** [バックアップ形式 (Type of backup)]を選択します。

p.22 の「[NetBackup](#page-21-0) for Sybase backup types」を参照してください。

**5** スケジュールに対する他のプロパティを指定します。

p.21 の [「スケジュールプロパティについて](#page-20-1) 」 を参照してください。

**6** [OK]をクリックします。

#### 自動バックアップスケジュールの例

<span id="page-24-1"></span>表 [3-6](#page-24-1) に、自動バックアップスケジュールの設定例を示します。

表 **3-6** NetBackup for Sybase の自動バックアップスケジュールの設定例

| スケジュールプロパティ                 | 設定                      |
|-----------------------------|-------------------------|
| 保持 (Retention)              | 2 週間                    |
| 間隔                          | 毎週                      |
| バックアップ処理時間帯 (Backup Window) | 日曜日 18:00:00 - 22:00:00 |

## ポリシーへのクライアントの追加

<span id="page-24-0"></span>クライアントリストには自動バックアップ中にスクリプトが実行されるクライアントやアプリケー ションスケジュールにバックアップ要求を送信できるクライアントが含まれます。NetBackup クライアントは、1つ以上のポリシー内に存在している必要があり、複数のポリシー内に存 在することも可能です。

NetBackup は、クライアントリストの各クライアントに対して、バックアップ対象リストの各ス クリプトを実行します。スクリプトが特定のクライアントで無効の場合、そのスクリプトはスキッ プされます(たとえば、スクリプトで指定された Oracle ホームがそのクライアントに存在し ない場合)。ポリシーには、複数のクライアントおよび複数のスクリプトを含めることができ ます。スクリプトのサブセットは、各クライアントで有効である必要があります。有効なスクリ プトが正常に実行されると、バックアップ全体が正常に実行されます。

NetBackup for Sybase ポリシーの場合は、追加するクライアントに次の項目をインストー ルしているか、利用可能である必要があります。

- Sybase
- NetBackup クライアントまたはサーバー
- Sybase バックアップスクリプトまたは Sybase リストアスクリプト
- バックアップスクリプトまたはリストアスクリプト
- バックアップシェルスクリプト

#### クライアントをポリシーに追加するには

**1** 編集するポリシーを開くか、新しいポリシーを作成します。

[ポリシー (Policy)]ダイアログボックスを開くには、NetBackup 管理コンソールのポ リシーリスト内のポリシー名をダブルクリックします。

**2** [クライアント (Clients)]タブをクリックし、[新規 (New)]をクリックします。

**3** クライアントの名前を入力して、クライアントのハードウェアとオペレーティングシステ ムを選択します。

Sybase をクラスタ内にインストールしている場合は、クライアント名として Sybase サーバーの仮想名を指定します。

メモ**:** Sybase クラスタの複数のノードに NetBackup をインストールしている場合は、 追加の構成を実行する必要があります。

p.50 の [「ホスト管理での自動検出されたマッピングの確認」](#page-49-1) を参照してください。

- **4** 次のいずれかを選択します。
	- 別のクライアントを追加する場合、[追加 (Add)]をクリックします。
	- 他に追加するクライアントがない場合は、「OK]をクリックします。
- <span id="page-25-0"></span>**5** [ポリシーの変更 (Change Policy)]ダイアログボックスで、[OK]をクリックします。

## バックアップ対象リストへの NetBackup for Sybase スクリプトの追加

データベースポリシーのバックアップ対象のリストは、その他のポリシーのバックアップ対 象のリストと異なります。たとえば、標準または MS-Windows ポリシー形式では、バック アップするファイルおよびディレクトリを一覧表示します。データベースポリシーの場合は、 実行するスクリプトを指定します。

自動バックアップ用のポリシーを作成する場合にのみ、バックアップ対象リストにスクリプ トを追加します。この場合、自動バックアップスケジュールを設定しているポリシーにスク リプトを追加します。NetBackup は、バックアップ対象リストに表示されている順にスクリ プトを実行します。

#### バックアップ対象リストにスクリプトを追加するには

**1** スクリプトがクライアントに存在することを確認します。

p.72 の 「NetBackup [データベースのスクリプトベースポリシーで使用する承認を受](#page-71-1) [けた場所の登録」](#page-71-1)を参照してください。

**2** [ポリシー (Policy)]ダイアログボックスを開きます。

[ポリシー (Policy)]ダイアログボックスを開くには、NetBackup 管理コンソールでポ リシーリスト内のポリシー名をダブルクリックします。

- **3** [バックアップ対象 (Backup Selections)]タブをクリックします。
- **4** [新規 (New)]をクリックします。

<span id="page-26-1"></span>**5** [スクリプト (Script)]ボックスで、クライアント上のスクリプトのフルパス名を入力しま す。

例:

/usr/openv/netbackup/ext/db\_ext/backup.sh

```
C:¥install_dir¥dbext¥backup.cmd
```
- <span id="page-26-2"></span>**6** [追加 (Add)]をクリックします。
- **7** 次のいずれかを選択します。
	- さらにスクリプトを追加するには、手順 [5](#page-26-1) および手順 [6](#page-26-2) を繰り返します。
	- 他に追加するスクリプトがない場合は、「OK]をクリックします。
- **8** [OK]をクリックします。

#### バックアップ対象リストに追加するスクリプトを参照するには

**1** スクリプトがクライアントに存在することを確認します。

p.72 の 「NetBackup [データベースのスクリプトベースポリシーで使用する承認を受](#page-71-1) [けた場所の登録」](#page-71-1)を参照してください。

**2** 「ポリシーの変更(Change Policy)]ダイアログボックスで、「バックアップ対象(Backup Selections)]タブをクリックします。

[ポリシー (Policy)]ダイアログボックスを開くには、NetBackup 管理コンソールでポ リシーリスト内のポリシー名をダブルクリックします。

- <span id="page-26-4"></span><span id="page-26-3"></span>**3** [新規 (New)]をクリックします。
- **4** [参照 (Browse)]をクリックします。
- **5** スクリプトファイルを検索して選択し、[OK]をクリックします。
- <span id="page-26-0"></span>**6** 次のいずれかを選択します。
	- さらにスクリプトを追加するには、手順 [4](#page-26-3) および手順 [5](#page-26-4) を繰り返します。
	- 他に追加するスクリプトがない場合は、「OK]をクリックします。
- **7** [OK]をクリックします。

## NetBackup for Sybase スクリプトのルール

スクリプトを使用するときは、次の注意事項に従ってください。

■ スクリプトがすべてのクライアントで正常に実行されるようにするには、次のことを確認 してください。

- スクリプトがクライアントリスト内の各クライアントに格納され、各クライアント上の同 じ場所に格納されている。
- スクリプトの場所が登録されている。 p.72の「NetBackup[データベースのスクリプトベースポリシーで使用する承認を](#page-71-1) [受けた場所の登録」](#page-71-1)を参照してください。
- NetBackup がその場所にアクセスできる。
- クラスタで NetBackup for Sybase を使用する場合は、フェールオーバー後でも 利用可能な場所にスクリプトが格納されている。
- NetBackup ソフトウェアをインストールすると、サンプルスクリプトがインストールされま す。必要に応じて、これらのスクリプトを変更できます。スクリプトを元のインストール場 所以外の場所に書き込みます。この操作により、今後の NetBackup のアップグレー ドでサイトのスクリプトが上書きされなくなります。

<span id="page-27-0"></span>p.35 の「About the backup, restore, and load scripts for [NetBackup](#page-34-0) for Sybase on [Windows](#page-34-0) 」 を参照してください。

# **About the backup, restore, and load scripts for NetBackup for Sybase on UNIX**

Sybase SQL scripts cause the SQL Server to send directives that initiate a dump or load of the specified database or transaction log to the Sybase backup server. The Sybase  $i$  sql utility communicates with the SQL server. For more information about the isql utility, see your Sybase documentation.

NetBackup for Sybase includes the following example scripts:

- sybase mydb backup
- sybase mydb restore
- sybase mydb load

The NetBackup for Sybase installation process writes these example scripts to the following location:

#### /usr/openv/netbackup/ext/db\_ext/sybase/scripts

Each script can perform multiple Sybase backup server operations, but each type of operation requires a separate script. For example, you need to use separate scripts for backups versus restores.

The following topics show how to modify these scripts for your environment.

p.29 の 「Modifying the backup script for [NetBackup](#page-28-0) for Sybase on UNIX」 を参照し てください。

p.32 の 「Modifying the restore script for [NetBackup](#page-31-0) for Sybase on UNIX 」 を参照 してください。

p.43 の「Modifying the [NetBackup](#page-42-0) for Sybase load script」を参照してください。

<span id="page-28-0"></span>p.44 の 「NetBackup for Sybase [environment](#page-43-0) variables」 を参照してください。

### Modifying the backup script for NetBackup for Sybase on UNIX

The following procedure shows how to modify the backup script.

#### **To modify the sybase\_mdb\_backup script**

**1** Copy the example script to the authorized location on your client.

**p.72**の「NetBackup [データベースのスクリプトベースポリシーで使用する承認を受](#page-71-1) [けた場所の登録」](#page-71-1)を参照してください。

Do not save custom scripts in the samples directory. Subsequent NetBackup upgrades can overwrite your site's scripts.

**2** Set the access permissions of the script to 775.

chmod 775 sybase\_mydb\_backup

**3** Use a text editor to open the sybase mydb backup script.

The following example uses the  $v_1(1)$  text editor.

vi sybase\_mydb\_backup

**4** Modify the sybase mydb backup script using the instructions in the script itself.

When customizing this script, note the following line:

```
# Replace "database dump" below with your actual schedule name
if [ "${SYBACKUP SCHED}" = "database dump" ]
```
Replace database dump with the name of the Automatic Backup schedule used when you set up the NetBackup configuration.

p.20の「Sybase [用のバックアップポリシーの構成について](#page-19-0)」を参照してください。

- **5** Save and close the file.
- **6** Test the script you modified.

p.54 の [Performing](#page-53-0) a manual backup を参照してください。

p.55 の「Sybase backup [strategy](#page-54-2)」を参照してください。

## Example sybase mydb backup.cmd script for NetBackup

<span id="page-29-0"></span>The following code example shows the sybase mydb backup script:

#\*\*\*\*\*\*\*\*\*\*\*\*\*\*\*\*\*\*\*\*\*\*\*\*\*\*\*\*\*\*\*\*\*\*\*\*\*\*\*\*\*\*\*\*\*\*\*\*\*\*\*\*\*\*\*\*\*\*\*\*\*\*\*\*\*\*\*\*\*\*\*\*\*\*\* # Replace /usr/sybase12 below with the actual Sybase home directory #\*\*\*\*\*\*\*\*\*\*\*\*\*\*\*\*\*\*\*\*\*\*\*\*\*\*\*\*\*\*\*\*\*\*\*\*\*\*\*\*\*\*\*\*\*\*\*\*\*\*\*\*\*\*\*\*\*\*\*\*\*\*\*\*\*\*\*\*\*\*\*\*\*\*\* SYBASE=/usr/sybase12 #\*\*\*\*\*\*\*\*\*\*\*\*\*\*\*\*\*\*\*\*\*\*\*\*\*\*\*\*\*\*\*\*\*\*\*\*\*\*\*\*\*\*\*\*\*\*\*\*\*\*\*\*\*\*\*\*\*\*\*\*\*\*\*\*\*\*\*\*\*\*\*\*\*\*\* # Replace SYBASE12 below with the actual name of the SQL Server #\*\*\*\*\*\*\*\*\*\*\*\*\*\*\*\*\*\*\*\*\*\*\*\*\*\*\*\*\*\*\*\*\*\*\*\*\*\*\*\*\*\*\*\*\*\*\*\*\*\*\*\*\*\*\*\*\*\*\*\*\*\*\*\*\*\*\*\*\*\*\*\*\*\*\* SYBSERVER=SYBASE12 #\*\*\*\*\*\*\*\*\*\*\*\*\*\*\*\*\*\*\*\*\*\*\*\*\*\*\*\*\*\*\*\*\*\*\*\*\*\*\*\*\*\*\*\*\*\*\*\*\*\*\*\*\*\*\*\*\*\*\*\*\*\*\*\*\*\*\*\*\*\*\*\*\*\*\* # Replace SYB DB below with the actual name of your Sybase database #\*\*\*\*\*\*\*\*\*\*\*\*\*\*\*\*\*\*\*\*\*\*\*\*\*\*\*\*\*\*\*\*\*\*\*\*\*\*\*\*\*\*\*\*\*\*\*\*\*\*\*\*\*\*\*\*\*\*\*\*\*\*\*\*\*\*\*\*\*\*\*\*\*\*\* DATABASE\_NAME=SYB\_DB #\*\*\*\*\*\*\*\*\*\*\*\*\*\*\*\*\*\*\*\*\*\*\*\*\*\*\*\*\*\*\*\*\*\*\*\*\*\*\*\*\*\*\*\*\*\*\*\*\*\*\*\*\*\*\*\*\*\*\*\*\*\*\*\*\*\*\*\*\*\*\*\*\*\*\* # Replace syb files below with your actual name of the NetBackup # server Policy to be used to backup the directory with Sybase script files #\*\*\*\*\*\*\*\*\*\*\*\*\*\*\*\*\*\*\*\*\*\*\*\*\*\*\*\*\*\*\*\*\*\*\*\*\*\*\*\*\*\*\*\*\*\*\*\*\*\*\*\*\*\*\*\*\*\*\*\*\*\*\*\*\*\*\*\*\*\*\*\*\*\*\* SYB\_FILES\_POLICY=syb\_files #\*\*\*\*\*\*\*\*\*\*\*\*\*\*\*\*\*\*\*\*\*\*\*\*\*\*\*\*\*\*\*\*\*\*\*\*\*\*\*\*\*\*\*\*\*\*\*\*\*\*\*\*\*\*\*\*\*\*\*\*\*\*\*\*\*\*\*\*\*\*\*\*\*\*\* # Replace /usr/sybase12/scripts below with your actual path of the Sybase files #\*\*\*\*\*\*\*\*\*\*\*\*\*\*\*\*\*\*\*\*\*\*\*\*\*\*\*\*\*\*\*\*\*\*\*\*\*\*\*\*\*\*\*\*\*\*\*\*\*\*\*\*\*\*\*\*\*\*\*\*\*\*\*\*\*\*\*\*\*\*\*\*\*\*\* SYB\_FILES\_DIR=/usr/sybase12/scripts if [ ! -d "\${SYBASE}"/ASE-12\_0/ ] then #\*\*\*\*\*\*\*\*\*\*\*\*\*\* Sybase 11.9.2 or earlier \*\*\*\*\*\*\*\*\*\*\*\*\*\*\*\*\*\*\* ASE\_QUAL= OCS\_QUAL= else #\*\*\*\*\*\*\*\*\*\*\*\*\*\* Sybase 12.0 \*\*\*\*\*\*\*\*\*\*\*\*\*\*\*\*\*\*\*\*\*\*\*\*\*\*\*\* SYBASE ASE=ASE-12 0; export SYBASE ASE SYBASE\_OCS=OCS-12\_0; export SYBASE\_OCS ASE\_QUAL=/\$SYBASE\_ASE OCS\_QUAL=/\$SYBASE\_OCS fi

```
echo "Started 'date'"
SYBASE=$SYBASE; export SYBASE
# These environment variables are set by NetBackup
echo "SYBACKUP_SERVER = $SYBACKUP_SERVER"
echo "SYBACKUP_POLICY = $SYBACKUP_POLICY"
echo "SYBACKUP_SCHED = $SYBACKUP_SCHED"
echo "SYBACKUP SCHEDULED = $SYBACKUP SCHEDULED"
echo "SYBACKUP_USER_INITIATED = $SYBACKUP_USER_INITIATED"
RETURN_STATUS=0
#***************************************************************************
# Replace "database dump" below with your actual NetBackup schedule name
# which is used for a full backup of the Sybase database.
#***************************************************************************
if [ "${SYBACKUP SCHED}" = "database dump" ]
then
############# NetBackup has started a "database_dump" backup ##############
DUMP_TYPE=DATABASE
else
############# NetBackup has started a "transaction log" backup ##############
DUMP_TYPE=TRANSACTION
f_1#***************************************************************************
# Replace "Default-Application-Backup" below with your actual NetBackup
# Application Backup type schedule name for the Sybase database.
#***************************************************************************
    echo dump $DUMP_TYPE $DATABASE_NAME to ¥"sybackup::-SERV $SYBACKUP_SERVER -POL
$SYBACKUP_POLICY -SCHED Default-Application-Backup¥" > ./syb_${DATABASE_NAME}_dump
#**************************************************************************
# Remove the '#' from the beginning of the line below if you are going to
# use multiple stripes for the backup. Repeat this line for each stripe.
# Replace "Default-Application-Backup" below with your actual NetBackup
# Application Backup type schedule name for the Sybase database.
# **************************************************************************
# echo stripe on ¥"sybackup::-SERV $SYBACKUP_SERVER -POL $SYBACKUP_POLICY
-SCHED Default-Application-Backup¥" >> ./syb ${DATABASE_NAME} dump
```
echo go >> ./syb \${DATABASE\_NAME} dump

```
#***************************************************************************
# Replace "manager" with your Sybase server Administrator's Password
#***************************************************************************
    echo "$SYBASE$OCS_QUAL/bin/isql -Usa -Pmanager -I$SYBASE/interfaces -S$SYBSERVER
< ./syb_${DATABASE_NAME}_dump"
    $SYBASE$OCS_QUAL/bin/isql -Usa -Pmanager -I$SYBASE/interfaces -S$SYBSERVER
< ./syb_${DATABASE_NAME}_dump
    RETURN_STATUS=$?
if [ "${DUMP TYPE}" = "DATABASE" ]
then
# Initiate a backup of any file related to the Sybase database, such as script files.
    echo "bpbackup -c $SYB_FILES_POLICY $SYB_FILES_DIR"
    /usr/openv/netbackup/bin/bpbackup -c $SYB_FILES_POLICY $SYB_FILES_DIR
   BPBACKUP_STATUS=$?
   if [ "$BPBACKUP STATUS" -ne 0 ]
   then
       echo ""
       echo "bpbackup of $SYB_FILES_DIR returned $BPBACKUP_STATUS"
    fi
fi
echo "Finished 'date'"
echo "exit $RETURN STATUS"
echo ""
exit $RETURN_STATUS
                  configuration or bp.conf file settings」を参照してく
                  ださい。
```
## Modifying the restore script for NetBackup for Sybase on UNIX

<span id="page-31-0"></span>The following procedure shows how to modify the restore script.

#### **To modify the sybase\_mydb\_restore script**

**1** Copy the example script to the authorized location on your client.

**p.72**の「NetBackup [データベースのスクリプトベースポリシーで使用する承認を受](#page-71-1) [けた場所の登録」](#page-71-1)を参照してください。

Do not save custom scripts in the samples directory. Subsequent NetBackup upgrades can overwrite your site's scripts.

**2** Set the access permissions of the script to 775.

chmod 775 *script\_name*

**3** Use a text editor to open the sybase mydb restore script.

The following example uses the  $v_1(1)$  text editor:

vi sybase mydb restore

- **4** Modify the sybase mydb restore script using the instructions in the script itself.
- **5** Save and close the file.
- **6** Test the script you modified.

More information is available for how to test scripts.

p.54 の [Performing](#page-53-0) a manual backup を参照してください。

<span id="page-32-0"></span>p.35  $\oslash$  [About the backup, restore, and load scripts for [NetBackup](#page-34-0) for Sybase on [Windows](#page-34-0) 」 を参照してください。

## Example of a sybase mydb restore script

The following code example shows the sybase mydb restore script:

#\*\*\*\*\*\*\*\*\*\*\*\*\*\*\*\*\*\*\*\*\*\*\*\*\*\*\*\*\*\*\*\*\*\*\*\*\*\*\*\*\*\*\*\*\*\*\*\*\*\*\*\*\*\*\*\*\*\*\*\*\*\*\*\*\*\*\*\*\*\*\*\*\*\*\* # Replace /usr/sybase12 below with your actual Sybase home directory #\*\*\*\*\*\*\*\*\*\*\*\*\*\*\*\*\*\*\*\*\*\*\*\*\*\*\*\*\*\*\*\*\*\*\*\*\*\*\*\*\*\*\*\*\*\*\*\*\*\*\*\*\*\*\*\*\*\*\*\*\*\*\*\*\*\*\*\*\*\*\*\*\*\*\* SYBASE=/usr/sybase12 #\*\*\*\*\*\*\*\*\*\*\*\*\*\*\*\*\*\*\*\*\*\*\*\*\*\*\*\*\*\*\*\*\*\*\*\*\*\*\*\*\*\*\*\*\*\*\*\*\*\*\*\*\*\*\*\*\*\*\*\*\*\*\*\*\*\*\*\*\*\*\*\*\*\*\* # Replace SYBASE12 below with your actual name of the SQL Server #\*\*\*\*\*\*\*\*\*\*\*\*\*\*\*\*\*\*\*\*\*\*\*\*\*\*\*\*\*\*\*\*\*\*\*\*\*\*\*\*\*\*\*\*\*\*\*\*\*\*\*\*\*\*\*\*\*\*\*\*\*\*\*\*\*\*\*\*\*\*\*\*\*\*\* SYBSERVER=SYBASE12

```
if [ ! -d "${SYBASE}"/ASE-12_0/ ]
then
#************** Sybase 11.9.2 or earlier **************
ASE_QUAL=
OCS_QUAL=
else
#************** Sybase 12.0 or later **************
SYBASE ASE=ASE-12 0; export SYBASE ASE
SYBASE_OCS=OCS-12_0; export SYBASE_OCS
ASE_QUAL=/$SYBASE_ASE
OCS_QUAL=/$SYBASE_OCS
fi
#***************************************************************************
# Replace /usr/openv/netbackup/ext/db_ext/sybase/scripts/sybase_mydb_load
# below with your actual SQL script path which contains corresponding
# LOAD commands
#***************************************************************************
LOADDB=/usr/openv/netbackup/ext/db_ext/sybase/scripts/sybase_mydb_load
echo "Started 'date'"
SYBASE=$SYBASE; export SYBASE
RETURN_STATUS=0
# NetBackup has started a restore
#***************************************************************************
# Replace "manager" with your Sybase server Administrator's Password
#***************************************************************************
echo "$SYBASE$OCS_QUAL/bin/isql -Usa -Pmanager -I$SYBASE/interfaces -S$SYBSERVER <
$LOADDB"
$SYBASE$OCS_QUAL/bin/isql -Usa -Pmanager -I$SYBASE/interfaces -S$SYBSERVER < $LOADDB
RETURN_STATUS=$?
echo "Finished 'date'"
echo "exit $RETURN STATUS"
echo ""
```
exit \$RETURN\_STATUS

# **About the backup, restore, and load scripts for NetBackup for Sybase on Windows**

<span id="page-34-0"></span>Sybase SQL scripts cause the SQL Server to send directives that initiate a dump or load of the specified database or transaction log to the Sybase backup server. The Sybase  $i$  sql utility communicates with the SQL server. For more information about the isql utility, see your Sybase documentation.

NetBackup for Sybase includes the following example scripts:

- sybase mydb backup.cmd
- sybase mydb restore.cmd
- sybase mydb load

The NetBackup for Sybase installation process writes these example scripts to the following location:

*install\_path*¥NetBackup¥dbext¥sybase¥samples

Each script can perform multiple Sybase backup server operations, but each type of operation requires a separate script. For example, you need to use separate scripts for backups versus restores.

The following sections show how to modify these scripts for your environment.

p.36 の 「Modifying the backup script for [NetBackup](#page-35-0) for Sybase on Windows」 を参 照してください。

p.36 の「[sybase\\_mdb\\_backup.cmd](#page-35-1) script」を参照してください。

 $p.39 \oslash$  [Additional [information](#page-38-0) for editing the backup script for NetBackup for Sybase on [Windows](#page-38-0)」 を参照してください。

p.40 の 「Modifying the restore script for [NetBackup](#page-39-0) for Sybase on Windows」 を参 照してください。

p.41 の 「[sybase\\_mydb\\_restore.cmd](#page-40-0) script example for NetBackup」 を参照してくだ さい。

p.42 の「Additional [information](#page-41-0) for editing the restore script for NetBackup for Sybase on [Windows](#page-41-0)」 を参照してください。

p.43 の「Modifying the [NetBackup](#page-42-0) for Sybase load script」を参照してください。

p.44 の「NetBackup for Sybase [environment](#page-43-0) variables」を参照してください。

## Modifying the backup script for NetBackup for Sybase on Windows

<span id="page-35-0"></span>The following procedure shows how to modify the backup script.

#### **To modify the sybase\_mdb\_backup.cmd script**

**1** Copy the example script to the authorized location on your client.

**p.72**の「NetBackup [データベースのスクリプトベースポリシーで使用する承認を受](#page-71-1) [けた場所の登録」](#page-71-1)を参照してください。

Do not save custom scripts in the samples directory. Subsequent NetBackup upgrades can overwrite your site's scripts.

- **2** Make sure there is share access to the script.
- **3** Use a text editor to open the sybase mydb backup.cmd script.
- **4** Modify the sybase mydb backup.cmd script using the instructions in the script itself.
- **5** You can modify the sybase mydb backup.cmd script to back up more than one database. For example, the following DUMP commands back up two different databases,  $d/d \Delta t$  and  $d/d \Delta t$  and use two different Sybase policy configurations:

p.20の「Sybase [用のバックアップポリシーの構成について](#page-19-0)」を参照してください。

```
dump database db1 to "sybackup::-POLICY db1-policy"
go
dump database db2 to "sybackup::-POLICY db2-policy"
go
```
- **6** Save and close the file.
- <span id="page-35-1"></span>**7** Test the script you modified.

More information is available for how to test scripts.

p.54 の [Performing](#page-53-0) a manual backup を参照してください。

p.55 の「Sybase backup [strategy](#page-54-2)」を参照してください。

## sybase\_mdb\_backup.cmd script

The sybase mydb backup.cmd script is as follows:

@setlocal @echo off

@REM \*\*\*\*\*\*\*\*\*\*\*\*\*\*\*\*\*\*\*\*\*\*\*\*\*\*\*\*\*\*\*\*\*\*\*\*\*\*\*\*\*\*\*\*\*\*\*\*\*\*\*\*\*\*\*\*\*\*\*\*\*\*\*\*\*\*\*\*\*\*\*\*\*\*
```
@REM Replace C:¥Sybase below with your actual Sybase home directory
@REM **************************************************************************
@set SYBASE=C:¥Sybase
@REM **************************************************************************
@REM Replace Sybase below with the actual name of your SQL Server
@REM **************************************************************************
@set SYBSERVER=SYBASE
@REM **************************************************************************
@REM Replace SYB DB below with the actual name of your Sybase database
@REM **************************************************************************
@set DATABASE_NAME=SYB_DB
if "%SYBASE OCS%" == "" goto notsyb12
@REM ********* Sybase 12.0 or later ***********
@set OCS_QUAL=¥%SYBASE_OCS%
goto cont1
:notsyb12
@REM ********* Sybase 11.9.2 or earlier **********
@set OCS_QUAL=
:cont1
@REM **************************************************************************
@REM These environment variables are set by NetBackup.
@REM **************************************************************************
@echo SYBACKUP_SERVER = %SYBACKUP_SERVER%
@echo SYBACKUP_POLICY = %SYBACKUP_POLICY%
@echo SYBACKUP_SCHED = %SYBACKUP_SCHED%
@echo SYBACKUP_SCHEDULED = %SYBACKUP_SCHEDULED%
@echo SYBACKUP USER INITIATED = %SYBACKUP USER INITIATED%
@REM **************************************************************************
@REM Replace "database dump" below with your actual NetBackup schedule name
@REM which is used for a full backup of the Sybase database.
@REM **************************************************************************
if "%SYBACKUP SCHED%" == "database dump" goto dbdump
@REM *********** NetBackup has started a "transaction dump" backup ***********
set DUMP_TYPE=TRANSACTION
       goto entercmd
```
:dbdump @REM \*\*\*\*\*\*\*\*\*\*\* NetBackup has started a "database dump" backup \*\*\*\*\*\*\*\*\*\*\* set DUMP\_TYPE=DATABASE

#### :entercmd

@REM \*\*\*\*\*\*\*\*\*\*\*\*\*\*\*\*\*\*\*\*\*\*\*\*\*\*\*\*\*\*\*\*\*\*\*\*\*\*\*\*\*\*\*\*\*\*\*\*\*\*\*\*\*\*\*\*\*\*\*\*\*\*\*\*\*\*\*\*\*\*\*\*\*\* @REM Replace "Default-Application-Backup" below with your actual NetBackup @REM Application Backup type schedule name for the Sybase database. @REM \*\*\*\*\*\*\*\*\*\*\*\*\*\*\*\*\*\*\*\*\*\*\*\*\*\*\*\*\*\*\*\*\*\*\*\*\*\*\*\*\*\*\*\*\*\*\*\*\*\*\*\*\*\*\*\*\*\*\*\*\*\*\*\*\*\*\*\*\*\*\*\*\*\*

@echo dump %DUMP\_TYPE% %DATABASE\_NAME% to "sybackup::-SERV %SYBACKUP\_SERVER% -POL %SYBACKUP\_POLICY% -SCHED\_Default-Application-Backup -STAT\_FILE %STATUS\_FILE%" > . ¥syb\_%DATABASE\_NAME%\_dump

@REM \*\*\*\*\*\*\*\*\*\*\*\*\*\*\*\*\*\*\*\*\*\*\*\*\*\*\*\*\*\*\*\*\*\*\*\*\*\*\*\*\*\*\*\*\*\*\*\*\*\*\*\*\*\*\*\*\*\*\*\*\*\*\*\*\*\*\*\*\*\*\*\*\*\* @REM Remove the REM from the beginning of the line below if you are going to @REM use multiple stripes for the backup. Repeat this line for each stripe. @REM Replace "Default-Application-Backup" below with your actual NetBackup @REM Application Backup type schedule name for the Sybase database. @REM \*\*\*\*\*\*\*\*\*\*\*\*\*\*\*\*\*\*\*\*\*\*\*\*\*\*\*\*\*\*\*\*\*\*\*\*\*\*\*\*\*\*\*\*\*\*\*\*\*\*\*\*\*\*\*\*\*\*\*\*\*\*\*\*\*\*\*\*\*\*\*\*\*\* @REM echo stripe on "sybackup::-SERV %SYBACKUP SERVER% -POL %SYBACKUP POLICY% -SCHED Default-Application-Backup -STAT\_FILE %STATUS\_FILE%" >> .¥syb\_%DATABASE\_NAME%\_dump

@echo go >> .¥syb\_%DATABASE\_NAME%\_dump

@REM \*\*\*\*\*\*\*\*\*\*\*\*\*\*\*\*\*\*\*\*\*\*\*\*\*\*\*\*\*\*\*\*\*\*\*\*\*\*\*\*\*\*\*\*\*\*\*\*\*\*\*\*\*\*\*\*\*\*\*\*\*\*\*\*\*\*\*\*\*\*\*\*\*\* @REM Replace "manager" with your Sybase server Administrator's Password @REM \*\*\*\*\*\*\*\*\*\*\*\*\*\*\*\*\*\*\*\*\*\*\*\*\*\*\*\*\*\*\*\*\*\*\*\*\*\*\*\*\*\*\*\*\*\*\*\*\*\*\*\*\*\*\*\*\*\*\*\*\*\*\*\*\*\*\*\*\*\*\*\*\*\*

set CMD\_LINE=%SYBASE%%OCS\_QUAL%¥bin¥isql -Usa -Pmanager -I%SYBASE%¥ini¥sql.ini -S%SYBSERVER% -i .¥syb %DATABASE\_NAME%\_dump

@echo %CMD\_LINE% %CMD\_LINE%

@REM \*\*\*\*\*\*\*\*\*\*\*\*\*\*\*\*\*\*\*\*\*\*\*\*\*\*\*\*\*\*\*\*\*\*\*\*\*\*\*\*\*\*\*\*\*\*\*\*\*\*\*\*\*\*\*\*\*\*\*\*\*\*\*\*\*\*\*\*\*\*\*\*\*\* @REM This script will return an error status back to the NetBackup client if

```
@REM the isql command fails.
@REM **************************************************************************
if errorlevel 0 goto end
echo Execution of isql command failed - exiting
if "%STATUS FILE%" == "" goto end
if exist "%STATUS_FILE%" echo 1 > "%STATUS_FILE%"
:end
@echo on
@endlocal
                   p.45 の 「 NetBackup for Sybase configuration or bp.conf file settings」 を参照してく
                   ださい。
```
Additional information for editing the backup script for NetBackup for Sybase on Windows

```
@set SYBASE=C:¥Sybase
```
Set this variable to the Sybase home folder. Typically set to the same value as the SYBASE environment variable.

@set SYBSERVER=SYBASE

Set this variable to the name of the Sybase adaptive server. Typically set to the same value as the DSQUERY environment variable.

@set DATABASE\_NAME=SYB\_DB

Set this variable to the name of your Sybase database.

if "%SYBACKUP SCHED%" == "database dump" goto dbdump

Replace database dump with the Automatic Backup schedule name that is used to schedule database dumps. You already configured this Automatic Backup schedule.

p.20 の 「Sybase [用のバックアップポリシーの構成について](#page-19-0) 」 を参照してください。

@echo dump %DUMP\_TYPE% %DATABASE\_NAME% to "sybackup::-SERV

```
%SYBACKUP_SERVER% -POLICY %SYBACKUP_POLICY% -SCHED
Default-Application-Backup -STAT_FILE %STATUS_FILE%"
> .¥syb_%DATABASE_NAME%_dump
```
This line builds the dump command that  $\log l$  processes. Change the NetBackup server name (%SYBACKUP\_SERVER%), the Sybase policy name (%SYBACKUP\_POLICY%), and Application Backup schedule name (Default-Application-Backup) to fit your environment. Do not change the name of the client status file (\$STATUS FILE\$).

```
@REM echo stripe on "sybackup::-SERV %SYBACKUP_SERVER% -POLICY
%SYBACKUP_POLICY% -SCHED Default-Application-Backup -STAT_FILE
%STATUS FILE%" >> .¥syb %DATABASE NAME% dump
```
Change the NetBackup server name (\*SYBACKUP\_SERVER\*), the Sybase policy name (\*SYBACKUP\_POLICY\*), and Application Backup schedule name (%SYBACKUP\_POLICY%) to match the @echo dump line described previously in this table. Repeat this line for each additional stripe that you plan to use to backup the database.

If you are going to use multiple stripes to back up the Sybase database, delete REM from this line.

set CMD LINE=%SYBASE%%OCS QUAL%¥bin¥isql -Usa -Pmanager -I%SYBASE%¥ini¥sql.ini -S%SYBSERVER%

Replace manager with the adaptive server password for the administrator.

p.45 の 「 NetBackup for Sybase [configuration](#page-44-0) or bp.conf file settings」 を参照してく ださい。

## Modifying the restore script for NetBackup for Sybase on Windows

The following procedure shows how to modify the restore script.

#### **To modify the sybase\_mydb\_restore.cmd script**

**1** Copy the example script to the authorized location on your client.

p.72の 「NetBackup [データベースのスクリプトベースポリシーで使用する承認を受](#page-71-0) [けた場所の登録」](#page-71-0)を参照してください。

Do not save custom scripts in the samples directory. Subsequent NetBackup upgrades can overwrite your site's scripts.

- **2** Make sure there is share access to the script.
- **3** Use a text editor to open the sybase mydb restore.cmd script.

**4** Modify the sybase mydb restore.cmd script using the instructions in the script itself.

More information is available for modifying this script.

- **5** Save and close the file.
- **6** Test the script you modified.

More information is available for how to test scripts.

p.54 の [Performing](#page-53-0) a manual backup を参照してください。

## sybase mydb restore.cmd script example for NetBackup

The following code example shows the sybase mydb restore.cmd script:

The sybase mydb restore script is as follows:

```
@setlocal
@echo off
@REM **************************************************************************
@REM Replace C:¥Sybase below with your actual Sybase home directory
@REM **************************************************************************
@set SYBASE=C:¥Sybase
@REM **************************************************************************
@REM Replace SYBASE below with the actual name of your SQL Server
@REM **************************************************************************
@set SYBSERVER=SYBASE
if "%SYBASE OCS%" == "" goto notsyb12
@REM ********* Sybase 12.0 or later ***********
@set OCS_QUAL=¥%SYBASE_OCS%
goto cont1
:notsyb12
@REM ********* Sybase 11.9.2 or earlier **********
@set OCS_QUAL=
: cont1
@REM **************************************************************************
@REM Replace ".¥sybase mydb load" below with a full directory path only if
@REM the script file which contains the isql LOAD command is in a different
```
@REM directory than this script file. @REM \*\*\*\*\*\*\*\*\*\*\*\*\*\*\*\*\*\*\*\*\*\*\*\*\*\*\*\*\*\*\*\*\*\*\*\*\*\*\*\*\*\*\*\*\*\*\*\*\*\*\*\*\*\*\*\*\*\*\*\*\*\*\*\*\*\*\*\*\*\*\*\*\*\* @set LOADDB=".¥sybase\_mydb\_load" @REM NetBackup has started a restore @REM \*\*\*\*\*\*\*\*\*\*\*\*\*\*\*\*\*\*\*\*\*\*\*\*\*\*\*\*\*\*\*\*\*\*\*\*\*\*\*\*\*\*\*\*\*\*\*\*\*\*\*\*\*\*\*\*\*\*\*\*\*\*\*\*\*\*\*\*\*\*\*\*\*\* @REM Replace "manager" with your Sybase server Administrator's Password @REM \*\*\*\*\*\*\*\*\*\*\*\*\*\*\*\*\*\*\*\*\*\*\*\*\*\*\*\*\*\*\*\*\*\*\*\*\*\*\*\*\*\*\*\*\*\*\*\*\*\*\*\*\*\*\*\*\*\*\*\*\*\*\*\*\*\*\*\*\*\*\*\*\*\* set CMD\_LINE=%SYBASE%%OCS\_QUAL%¥bin¥isql -Usa -Pmanager -I%SYBASE%¥ini¥sql.ini -S%SYBSERVER% -i %LOADDB%

@echo %CMD\_LINE% %CMD\_LINE%

@echo on @endlocal

> p.45 の 「 NetBackup for Sybase [configuration](#page-44-0) or bp.conf file settings」 を参照してく ださい。

## Additional information for editing the restore script for NetBackup for Sybase on Windows

The following is additional information for editing the restore script.

@set SYBASE=C:¥Sybase

Set this to the Sybase home folder. Typically set to the same value as the SYBASE environment variable.

@set SYBSERVER=SYBASE

Set this to the name of the Sybase adaptive server. Typically set to the same value as the DSQUERY environmental variable.

@set LOADDB=".¥sybase mydb load"

Replace LOADDB with the full pathname of the script file that contains the Sybase LOAD command. Perform this replacement only if the script file is in a directory that is different from the one in which the  $s$ ybase mydb restore script file resides.

```
set CMD_LINE=%SYBASE%%OCS_QUAL%¥bin¥isql -Usa -Pmanager -I%SYBASE%¥ini¥sql.ini
-S%SYBSERVER%
```
Replace manager with the adaptive server password for the administrator.

p.45 の 「 NetBackup for Sybase [configuration](#page-44-0) or bp.conf file settings」 を参照してく ださい。

# **Modifying the NetBackup for Sybase load script**

This topic shows how to modify the load script. The following is an example of the sybase mydb load **script**:

```
load database mydb from "sybackup::SYBASE12.mydb.D.0.24312.20-12-2001.23:05:25"
go
load transaction mydb from "sybackup::SYBASE12.mydb.T.0.44532.21-12-2001.22:01:00"
go
load transaction mydb from "sybackup::SYBASE12.mydb.T.0.14142.22-12-2001.20:45:00"
go
online database mydb
```
#### **To modify the sybase\_mydb\_load script**

**1** Copy the example script to the authorized location on your client.

**p.72**の「NetBackup [データベースのスクリプトベースポリシーで使用する承認を受](#page-71-0) [けた場所の登録」](#page-71-0)を参照してください。

Do not save custom scripts in the samples directory. Subsequent NetBackup upgrades can overwrite your site's scripts.

**2** (UNIX or Linux) Set the access permissions of the script to 775.

chmod 775 *script\_name*

- **3** (Windows) Make sure there is share access to the script.
- **4** Use a text editor to open the sybase mydb load script.
- **5** Replace mydb with the name of the database.

**6** Replace the file name, shown in the example as SYBASE12, with the name obtained from the bplist command.

More information about the format of the file name is available.

 $p.11$  の「[NetBackup](#page-10-0) for Sybase technical overview」を参照してください。

**7** (Optional) Use the  $-\text{SERV}$  option to specify the NetBackup server on the device string of the load command. The -SERV option, which in this example specifies saturn, overrides any server that is specified in the NetBackup client configuration. For example:

load database mydb from "sybackup::SYBASE12.mydb.D.0.24312.20-12-2001.23:05:25 -SERV saturn"

- **8** Save and close the file.
- **9** Test the script you modified.

More information is available for how to test scripts.

p.54 の [Performing](#page-53-0) a manual backup を参照してください。

p.35  $\oslash$  [About the backup, restore, and load scripts for [NetBackup](#page-34-0) for Sybase on [Windows](#page-34-0) 」 を参照してください。

## <span id="page-43-0"></span>**NetBackup for Sybase environment variables**

When a schedule runs, NetBackup sets environment variables for the scripts to use when performing the backup.

 $\frac{1}{2}$  [3-7](#page-43-0) describes these environment variables.

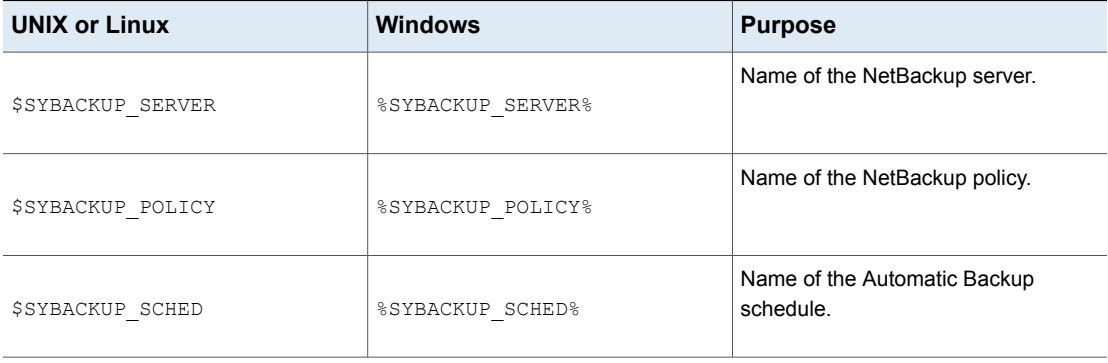

表 **3-7** Enviornment variables

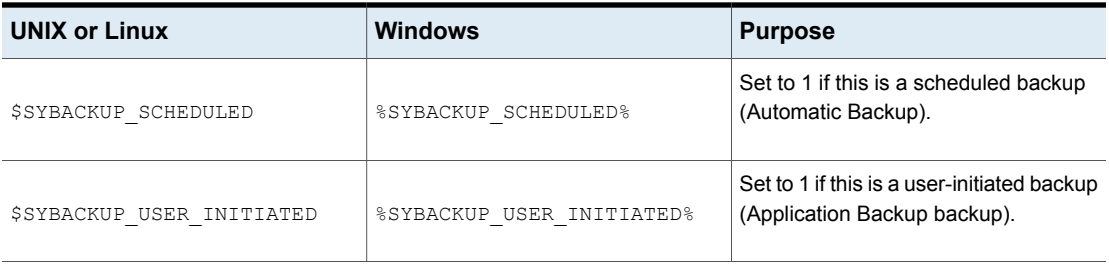

メモ**:** The \$SYBACKUP\_POLICY (%SYBACKUP\_POLICY%) and \$SYBACKUP\_SCHED  $(*$   $\text{SYBACKUP}-\text{SCHED*})$  variables are set only if the backup is initiated from the server, either automatically by the NetBackup scheduler or manually through the NetBackup Administration Console.

p.35 の「About the backup, restore, and load scripts for [NetBackup](#page-34-0) for Sybase on [Windows](#page-34-0) 」 を参照してください。

<span id="page-44-0"></span>p.28 の 「About the backup, restore, and load scripts for [NetBackup](#page-27-0) for Sybase on [UNIX](#page-27-0) 」 を参照してください。

# **NetBackup for Sybase configuration or bp.conf file settings**

When a NetBackup for Sybase on UNIX operation is initiated, NetBackup searches the configuration files for the policy, server, and schedule definitions in the following order:

- \$SYBASE\_HOME/bp.conf
- /usr/openv/netbackup/bp.conf

When a NetBackup for Sybase operation on Windows is initiated, NetBackup searches for the policy, server, and schedule definitions in the following order:

- -SERV, -POLICY, and -SCHED options on the Sybase DUMP command.
- NetBackup client configuration.

To edit this configuration, choose File > NetBackup Client Properties and click on the Backups tab.

In case of conflicts, the order of precedence is as follows:

- Command line options
- Script variables
- Environment variables
- (UNIX clients) \$USER/bp.conf
- /usr/openv/netbackup/bp.conf (UNIX clients) or the NetBackup client configuration (Windows clients)
- Built-in variables

NetBackup uses a policy or schedule configured in the NetBackup client configuration for all backups on the client, including file system and Sybase database backups. For this reason, if a policy or schedule that is not a Sybase policy is configured in the NetBackup client configuration, use the -POLICY and -SCHED options on the Sybase DUMP command to specify the correct policy or schedule.

More information is available on how to specify a policy or schedule on the Sybase DUMP command.

p.35  $\oslash$  [About the backup, restore, and load scripts for [NetBackup](#page-34-0) for Sybase on [Windows](#page-34-0) 」 を参照してください。

If NetBackup fails to find policy and schedule definitions, NetBackup for Sybase defaults to the first policy and schedule with the appropriate policy type.

The following topics explain how to enable the  $bp \cdot conf$  files.

p.46 の 「Creating a [\\$SYBASE\\_HOME/bp.conf](#page-45-0) file on the UNIX client」 を参照して ください。

<span id="page-45-0"></span>p.47  $\oslash$  Specifying options in [/usr/openv/netbackup/bp.conf](#page-46-0) on the UNIX client を参照してください。

## Creating a \$SYBASE\_HOME/bp.conf file on the UNIX client

You can create a  $bp$ , confile and then use it to specify processing options. This ensures that NetBackup for Sybase uses the correct Sybase policy and schedule for your Sybase backups.

メモ**:** NetBackup uses the \$SYBASE\_HOME/bp.conf file only for Sybase policies.

#### **To create a \$SYBASE\_HOME/bp.conf file**

**1** Create a bp.confile in your Sybase home directory.

For example, if  $${\scriptstyle{\text{SYBASE}}}$  HOME is /sybase, you create the following file:

/sybase/bp.conf

**2** Define the policy and schedule in the bp.confile.

Add the following parameters:

BPBACKUP\_POLICY=*policy\_name* BPBACKUP\_SCHED=*schedule\_name*

Where *policy\_name* and *schedule\_name* are as follows:

- policy name Specify the name of the Sybase policy you want to use.
- <span id="page-46-0"></span>Specify the name of the Application Backup schedule you want to use. *schedule\_name*

## Specifying options in /usr/openv/netbackup/bp.conf on the UNIX client

The following procedure shows how to specify the Sybase home directory in the bp.conf file.

#### **To specify files in /usr/openv/netbackup/bp.conf**

Add a \$SYBASE\_HOME option to the /usr/openv/netbackup/bp.conf file on the client.

\$SYBASE\_HOME must be your Sybase SQL Server home directory. For example, if  $$$  SYBASE HOME is equal to  $/$ sybase, add the following line to the  $bp$ , conf file:

\$SYBASE\_HOME=/sybase

p.45 の 「 NetBackup for Sybase [configuration](#page-44-0) or bp.conf file settings」 を参照してく ださい。

# **NetBackup for Sybase** 用 **NetBackup Client Service** のログオンアカウントの構成

デフォルトでは、NetBackup Client Service は、SYSTEM アカウントで開始されるため、 データベースユーザー認証には特に注意が必要です。パスワードではなく OS 認証を 使用している場合、SYSTEM アカウントには、ターゲットデータベースに接続する権限があ りません。

OS 認証を使用する場合、SYSDBA 権限を持つアカウントで NetBackup Client Service を実行します。

**NetBackup for Sybase** の **NetBackup Client Service** のログオンアカウントを構成 する方法

- **1** Windows サービスアプリケーションで、NetBackup Client Service エントリを開きま す。
- <span id="page-47-1"></span>**2** [ログオン (Log On)]タブで、次の情報を入力します。
	- パスワードを入力します。
- **3** NetBackup Client Service を停止して、再起動します。

# **About striped dumps and loads with NetBackup for Sybase**

NetBackup for Sybase supports the Sybase backup server's ability to open multiple streams simultaneously to perform parallel dumps and loads. Before the dump or load can proceed, the following requirements must be met:

- All streams must be available simultaneously.
- The number of stripes specified during a load should match that of the dump.

p.48 の「[Example](#page-47-0) Sybase scripts for striped dumps and loads」を参照してください。

p.49 の 「NetBackup for Sybase multiplexing [considerations](#page-48-0) - duplicating tapes」 を 参照してください。

<span id="page-47-0"></span> $p.50 \oslash$  MetBackup for Sybase multiplexing [considerations](#page-49-0) - using more than 12 [stripes](#page-49-0)」 を参照してください。

 $p.35 \oslash$  [About the backup, restore, and load scripts for [NetBackup](#page-34-0) for Sybase on [Windows](#page-34-0) 」 を参照してください。

## Example Sybase scripts for striped dumps and loads

The following is an example Sybase SQL backup script for a Sybase striped dump:

```
dump database mydb to "sybackup::"
stripe on "sybackup::"
stripe on "sybackup::"
go
```
The following is an example Sybase SQL load script for a Sybase striped load:

```
load database mydb from
"sybackup::SYBASE11.mydb.D.0.27997.20-10-1997.10:55:52"
stripe on "sybackup::SYBASE11.mydb.D.1.27999.20-10-1997.10:55:52"
stripe on "sybackup::SYBASE11.mydb.D.2.28001.20-10-1997.10:55:52"
go
```
p.48 の「About striped dumps and loads with [NetBackup](#page-47-1) for Sybase」を参照してく ださい。

p.49 の 「NetBackup for Sybase multiplexing [considerations](#page-48-0) - duplicating tapes」 を 参照してください。

p.50  $\oslash$  [NetBackup for Sybase multiplexing [considerations](#page-49-0) - using more than 12 [stripes](#page-49-0)」を参照してください。

<span id="page-48-0"></span> $p.35 \oslash$  [About the backup, restore, and load scripts for [NetBackup](#page-34-0) for Sybase on [Windows](#page-34-0) 」 を参照してください。

## NetBackup for Sybase multiplexing considerations - duplicating tapes

If you duplicate a tape with backup files on it that was created with Sybase striping and the NetBackup multiplex feature, make sure to use multiplexing when duplicating the tape.

注意**:** NetBackup tape duplication must be performed with the multiplex option when Sybase striping and the NetBackup multiplex (MPX) feature are used for a Sybase backup. A problem occurs when multiple Sybase stripes are multiplexed to a single tape and then the tape is duplicated without using the  $-mpx$  option. The duplicated tape must be created with the  $-mpx$  option on the  $bpduplicate$  command. This is also accessible as the Preserve multiplexing checkbox on the Duplicate Backup Images window. In addition, all of the backups from the original Sybase multiplexing session must be included in the duplicated multiplexed group.

 $p.50 \oslash \sqrt{\ }$  Set Backup for Sybase multiplexing [considerations](#page-49-0) - using more than 12 [stripes](#page-49-0)」 を参照してください。

p.48 の 「[Example](#page-47-0) Sybase scripts for striped dumps and loads」 を参照してください。

## NetBackup for Sybase multiplexing considerations - using more than 12 stripes

<span id="page-49-0"></span>If multiplexing striped Sybase database backups, you might require a special configuration to restore them. By default, when restoring from multiplexed backups, NetBackup uses twelve data buffers. This is enough unless you are using more than twelve stripes. If you are using more than 12 stripes, use the following procedure to increase the number of data buffers used by NetBackup.

#### **To increase the amount of data buffers for a restore**

**1** On the master server, use a text editor to create one of the following files: UNIX or Linux:

/usr/openv/netbackup/db/config/NUMBER\_DATA\_BUFFERS\_RESTORE

#### Windows:

*install\_path*¥NetBackup¥db¥config¥NUMBER\_DATA\_BUFFERS\_RESTORE

**2** In the file, enter an integer to specify the number of buffers.

This number is the only entry in the file.

**3** Save and close the file.

Make sure that editor does not save the file with any file extensions.

p.49 の 「NetBackup for Sybase multiplexing [considerations](#page-48-0) - duplicating tapes」 を 参照してください。

p.48 の 「[Example](#page-47-0) Sybase scripts for striped dumps and loads」 を参照してください。

# ホスト管理での自動検出されたマッピングの確認

特定のシナリオでは、NetBackup ホストは他のホストと特定の名前を共有したり、クラスタ に関連付けられた名前が付けられたりします。NetBackup for Sybase で正常にバック アップおよびリストアを実行するには、NetBackup によってお使いの環境から検出された すべての有効な自動検出されたマッピングを承認しておく必要があります。または、マッ ピングを手動で追加します。

p.51 の[「クラスタの自動検出されたマッピングの承認」](#page-50-0)を参照してください。

p.52 の [「ホスト名の手動マッピング」](#page-51-0) を参照してください。

複数のホスト名がある構成の例は、次のとおりです。

■ ホストが完全修飾ドメイン名 (FQDN) および短縮名または IP アドレスに関連付けら れる

■ Sybase サーバーがクラスタ化されている場合は、ホストはノード名とクラスタの仮想 名に関連付けられます。

これらのマッピングは、マスターサーバーのホスト管理プロパティに表示されます。マッピ ングを管理する nbhostmgmt コマンドも使うことができます。ホスト管理のプロパティにつ いて詳しくは、『NetBackup [管理者ガイド](http://www.veritas.com/docs/DOC5332) Vol. 1』を参照してください。

#### クラスタの自動検出されたマップ

Sybase クラスタ環境で次が該当する場合にはノード名をクラスタの仮想名にマッピング する必要があります

- バックアップポリシーにクラスタ名 (または仮想名)が含まれている
- <span id="page-50-0"></span>■ NetBackup クライアントがクラスタ内の複数のノードにインストールされている NetBackup クライアントが 1 つのノードにのみインストールされている場合にはマッ ピングは必要ありません。

#### クラスタの自動検出されたマッピングの承認

#### クラスタの自動検出されたマッピングを承認するには

- **1** NetBackup 管理コンソールで、[セキュリティ管理 (Security Management)]、[ホ スト管理 (Host Management)]の順に展開します。
- **2** [ホスト (Hosts)]ペインの下部にある[承認待ちのマッピング (Mappings for Approval)]]タブをクリックします。

お客様の環境のホストが一覧表示されるほか、これらのホストに対して NetBackup によって検出されたマッピングまたは追加のホスト名が一覧表示されます。ホストに は、マッピングごと、またはマッピングに関連付けられている名前ごとに 1 つのエン トリがあります。

たとえば、ホスト client01.lab04.com と client02.lab04.com で構成されるク ラスタの場合は、次のエントリが表示されます。

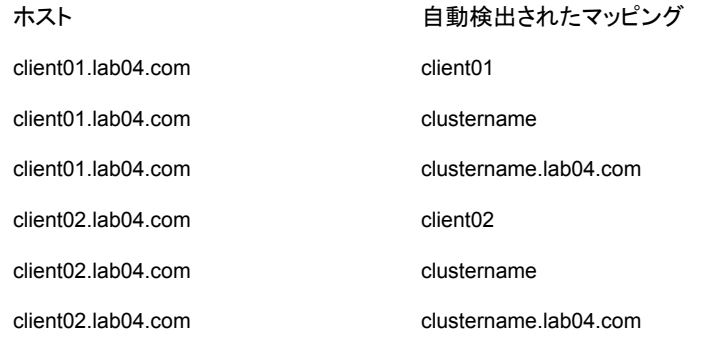

**3** マッピングが有効な場合は、ホストのエントリを右クリックし、[承認 (Approve)]をク リックします。

たとえば、次のマッピングが client01.lab04.com で有効な場合は、それらのマッ ピングを承認します。

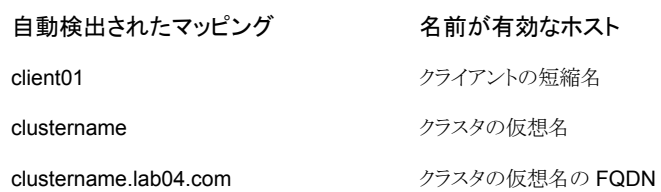

**4** ホストの有効なマッピングの承認が完了したら、ホスト (Hosts)]ペインの下部にある [ホスト (Hosts)]タブをクリックします。

ホスト client01.lab04.com と client02.lab04.com に対し、次のような[マッピ ング済みのホスト名/IP アドレス (Mapped Host Names / IP Addresses)]が表示さ れます。

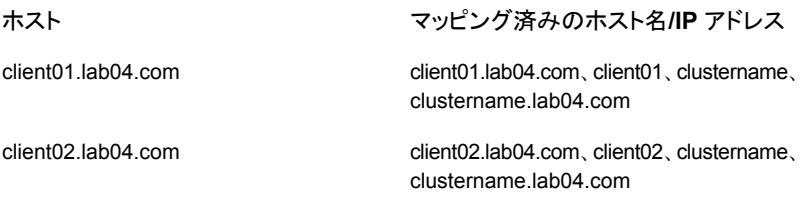

**5** NetBackup によって自動的に検出されなかったマッピングは、手動で追加できま す。

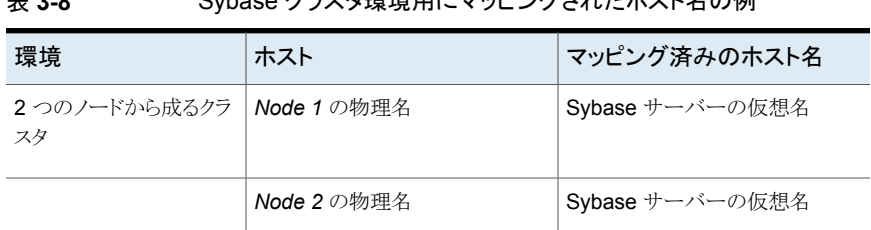

#### 表 **3-8** Sybase クラスタ環境用にマッピングされたホスト名の例

### <span id="page-51-0"></span>ホスト名の手動マッピング

NetBackup によって自動的に検出されなかったマッピングは、手動で追加できます。

ホスト名を手動でマッピングするには

- **1** NetBackup 管理コンソールで、[セキュリティ管理 (Security Management)]、[ホ スト管理 (Host Management)]の順に展開します。
- **2** 「ホスト (Hosts)]タブをクリックします。
- **3** [ホスト (Hosts)]ペインを右クリックし、[共有マッピングとクラスタマッピングの追加 (Add Shared or Cluster Mappings)]をクリックします。

<span id="page-52-0"></span>たとえば、名前にはクラスタの仮想名を指定します。[ホストを選択 (Select Hosts)] をクリックして、その仮想名をマッピングするホストを選択します。

# **NetBackup for Sybase** ログファイルの権限について (**UNIX**)

NetBackup は /usr/openv/netbackup/logs ディレクトリツリーを、トラブルシューティ ング情報の記録としてだけでなく、進捗や通信の最新情報をユーザーや他のNetBackup アプリケーションに提供する目的でも使用します。これらのディレクトリに対する権限を制 限すると、トラブルシューティングデータの収集が無効になるだけでなく、アプリケーショ ン自体が正しく機能することが妨げられる可能性があります。

p.66 の [「デバッグログを手動で有効にする](#page-65-0) (UNIX)」 を参照してください。

# [**1** クライアントあたりの最大ジョブ数 **(Maximum jobs per client)**]の構成

次の手順では、[1 クライアントあたりの最大ジョブ数 (Maximum jobs per client)]属性を 設定する方法について説明します。

#### [**1** クライアントあたりの最大ジョブ数 **(Maximum jobs per client)**]を構成する方法

- **1** NetBackup 管理コンソールの左ペインで、[NetBackup の管理 (NetBackup Management)]、[ホストプロパティ (Host Properties)]を展開します。
- **2** [マスターサーバー (Master Servers)]を選択します。
- **3** 右ペインで、サーバーのアイコンをダブルクリックします。
- **4** [グローバル属性 (Global Attributes)]をクリックします。
- **5** [1 クライアントあたりの最大ジョブ数 (Maximum jobs per client)]の値を 99 に変更 します。

[1クライアントあたりの最大ジョブ数 (Maximum jobs per client)]では、1クライア ントで並行して実行することができるバックアップの最大数を指定します。デフォルト は 1 です。

次の式を使用して、[1クライアントあたりの最大ジョブ数 (Maximum jobs per client)]の 設定に使うより小さい値を計算することができます。

1 クライアントあたりの最大ジョブ数 = *number\_of\_streams* X *number\_of\_policies* 次の定義を参照してください。

- *number\_of\_streams データベース*サーバーとNetBackup 間のバックアップストリームの数。それ ぞれのストリームによって、新しいバックアップジョブがクライアント上で開始 されます。
- *number\_of\_policies* このクライアントのバックアップを同時に実行できるポリシーの数。この数は、 2 以上です。たとえば、2 つの異なるデータベースのバックアップを実行す るために、1つのクライアントを 2つのポリシーに設定できます。これらのバッ クアップ処理時間帯は、重なる場合があります。

メモ**:** [1 クライアントあたりの最大ジョブ数 (Maximum jobs per client)]属性には、Sybase で実行されるジョブの数に対して十分な値を入力してください。サイトでさまざまな値を試 す必要がある場合もあります。

<span id="page-53-0"></span>p.20 の「NetBackup for Sybase [ポリシーの追加」](#page-19-1)を参照してください。

p.21 の [「ポリシー属性について」](#page-20-0) を参照してください。

# 手動バックアップの実行

環境のサーバーおよびクライアントを設定した後、手動バックアップで構成設定のテスト を行うことができます。作成した自動バックアップスケジュールを手動バックアップで実行 します。

#### 手動バックアップを実行する方法

- **1** 左ペインで、[ポリシー (Policies)]をクリックします。
- **2** [すべてのポリシー (All Policies)]ペインで、テストするポリシーを選択します。
- **3** [処理 (Actions)]>[手動バックアップ (Manual Backup)]を選択します。
- **4** 手動バックアップに使うスケジュールを選択します。
- **5** 手動バックアップに含めるクライアントを選択します。

# Using NetBackup for **Sybase**

この章では以下の項目について説明しています。

- About Sybase [database](#page-54-0) backups
- <span id="page-54-0"></span>Sybase [バックアップの参照](#page-57-0)
- About restoring a Sybase [database](#page-58-0)

# **About Sybase database backups**

You can use the NetBackup interfaces to start Sybase backups. You can also issue DUMP commands directly from the isql utility to perform Sybase backups.

**4**

The following types of backups exist for Sybase:

- A full backup copies the entire database, including both the data and the transaction log. This is accomplished by performing a database dump.
- <span id="page-54-1"></span>■ An incremental backup copies the transaction log that contains the database changes made since the last database or transaction log dump. You can run a transaction log dump only if the database stores its log on a separate segment. p.55 の「Sybase backup [strategy](#page-54-1)」を参照してください。
	- p.56 の 「[Automatic](#page-55-0) backups of a Sybase database」 を参照してください。
	- p.57 の「Backing up a Sybase [database](#page-56-0) manually」を参照してください。

## Sybase backup strategy

One of the major tasks in developing a backup plan is to determine how often to back up your databases. The backup strategy in this section is an example. For

guidelines on developing your own backup and recovery plan, refer to your Sybase documentation.

The frequency of your backups determines how much work you can restore in the event of a disaster. Dump each database immediately after you create it to provide a base point, and then dump it on a fixed schedule thereafter.

The following is an example database backup strategy:

- **1** Perform a full database backup by running a database dump every Friday night.
- **2** Back up your Sybase configuration files every Friday night at the same time as the full-database backup.

Sybase recommends that you save all the Sybase scripts. This includes the scripts that contain the disk init, create database, and alter database commands.

Sybase also recommends that you save a hard copy of your sysdatabases, sysusages, and sysdevices tables each time you issue one of these commands. In addition, keep a copy of the syslogins.

**3** Perform an incremental backup each night by running a transaction log dump.

p.55 の「About Sybase [database](#page-54-0) backups」を参照してください。

<span id="page-55-0"></span>p.29 の 「Modifying the backup script for [NetBackup](#page-28-0) for Sybase on UNIX」 を参照し てください。

p.56 の 「[Automatic](#page-55-0) backups of a Sybase database」 を参照してください。

### Automatic backups of a Sybase database

The most convenient way to back up your database is to set up schedules for automatic backups. When the NetBackup scheduler invokes a schedule for an automatic backup, the Sybase backup scripts are run in the same order as they appear in the file list. The scheduler tries to find each script, and it runs the scripts that it finds.

Information is available on how to initiate a manual backup of a Sybase policy.

- p.54 の [Performing](#page-53-0) a manual backup を参照してください。
- p.55 の「About Sybase [database](#page-54-0) backups」を参照してください。
- p.55 の「Sybase backup [strategy](#page-54-1)」を参照してください。
- p.57 の「Backing up a Sybase [database](#page-56-0) manually」を参照してください。

## Backing up a Sybase database manually

<span id="page-56-0"></span>The following procedure shows you how to back up a database manually.

#### **To back up a Sybase database manually**

**1** (Optional) Issue the Sybase DBCC command to check database consistency.

Database consistency is needed to ensure consistent and accurate backups. If the database is corrupt, use the DUMP command. The DUMP command can complete successfully even if the database is corrupt.

- **2** Log into the NetBackup master server as administrator (Windows) or  $\text{root}$ (UNIX).
- **3** Using the NetBackup Administration Console, manually run an automatic backup schedule for the Sybase policy.

More information is available on how to initiate a manual backup of a Sybase policy.

p.54 の [Performing](#page-53-0) a manual backup を参照してください。

- p.55 の「About Sybase [database](#page-54-0) backups」を参照してください。
- <span id="page-56-1"></span>p.56 の「[Automatic](#page-55-0) backups of a Sybase database」を参照してください。
- p.55 の「Sybase backup [strategy](#page-54-1)」を参照してください。

## Performing a user-directed backup for Sybase

The following procedure shows you how to perform a user-directed backup.

#### **To perform a user-directed backup**

- **1** (Optional) Issue the Sybase DBCC command to check the database's consistency.
- **2** Issue the Sybase DUMP command from the isql utility on the client.

If the client name appears in one or more Sybase policies, the Default-Application-Schedule that NetBackup uses is the first policy in alphabetical order.

For example:

```
dump transaction mydb to "sybackup::"
go
```
For information on the  $i$  sql utility and the DUMP command, see your Sybase documentation.

p.55 の「Sybase backup [strategy](#page-54-1)」を参照してください。

p.55 の「About Sybase [database](#page-54-0) backups」を参照してください。

p.58 の「Sybase [バックアップの参照」](#page-57-0)を参照してください。

<span id="page-57-0"></span>p.60 の 「Using isql to restore a Sybase [database](#page-59-0)」 を参照してください。

# **Sybase** バックアップの参照

bplist コマンドを使用して、マスターサーバーの Sybase バックアップ履歴を参照でき ます。コマンドの結果として、ダンプファイル名のリストが表示されます。次の例では、 bplist コマンドを使用して、candytuft という名前のサーバーの copper という名前の クライアントのすべての Sybase バックアップ (ダンプ)を検索しています。

UNIX および Linux の場合:

```
root:<candytuft> % cd /usr/openv/netbackup/bin
root:<candytuft> % bplist -S candytuft -C copper -t 7 -R /
/sybase1200.esam.T.0.22448.26-10-2001.13:45:17
/sybase1200.model.D.0.21182.26-10-2001.12:56:40
/sybase1200.model.D.0.20730.26-10-2001.12:42:04
/sybase1200.model.D.0.20932.26-10-2001.12:33:02
/sybase1200.master.D.1.20138.26-10-2001.07:25:57
/sybase1200.master.D.2.19620.26-10-2001.07:25:57
/sybase1200.master.D.3.20640.26-10-2001.07:25:57
/sybase1200.master.D.0.19888.26-10-2001.07:25:57
/sybase1200.model.D.0.19092.26-10-2001.07:18:14
/sybase1192.model.D.0.4172.25-10-2001.07:17:20
root:<candytuft> %
```
#### Windows の場合:

```
C:¥>cd pro*
C:¥Program Files>cd ver*
C:¥Program Files¥Veritas>cd net*
C:¥Program Files¥Veritas¥NetBackup>cd bin
C:¥Program Files¥Veritas¥NetBackup¥bin>bplist -S candytuft -C copper -t 7 -R ¥
/sybase1200.esam.T.0.22448.26-10-2001.13:45:17
/sybase1200.model.D.0.21182.26-10-2001.12:56:40
/sybase1200.model.D.0.20730.26-10-2001.12:42:04
/sybase1200.model.D.0.20932.26-10-2001.12:33:02
/sybase1200.master.D.1.20138.26-10-2001.07:25:57
/sybase1200.master.D.2.19620.26-10-2001.07:25:57
/sybase1200.master.D.3.20640.26-10-2001.07:25:57
/sybase1200.master.D.0.19888.26-10-2001.07:25:57
/sybase1200.model.D.0.19092.26-10-2001.07:18:14
```
/sybase1192.model.D.0.4172.25-10-2001.07:17:20 C:¥Program Files¥Veritas¥NetBackup¥bin>

> このコマンドの -t 7 オプションは、Sybase バックアップ (ダンプ) を指定します。このコ マンドの -R は、再帰リストを指定します。

> このコマンドについて詳しくは、bplist (1M) マニュアルページまたは NetBackup のオ ンラインヘルプを参照してください。

> メモ**:** NetBackup は、カタログ内の Sybase バックアップ (ダンプ) を *dumpfile* として格 納しますが、LOAD コマンドでバックアップを指定するときは、スラッシュ / を指定しないで *dumpfile* を使用する必要があります。

p.69 の 「Sybase Backup Server log and [messages](#page-68-0)」 を参照してください。

p.57 の「Performing a [user-directed](#page-56-1) backup for Sybase」を参照してください。

<span id="page-58-0"></span>p.61 の 「[Configuring](#page-60-0) a redirected restore on the NetBackup for Sybase client」 を 参照してください。

## **About restoring a Sybase database**

You can use the NetBackup interfaces to start Sybase restores. You can also issue  $L$ OAD commands directly from the  $i$ sql utility to perform Sybase restores.

The procedure for restoring a Sybase database depends on the database involved and the problems that you have on your system.

If the database and the device were lost, do the following:

- Initialize a new device.
- Re-create the database.

For information on how to restore your database in each of the preceding situations, see your Sybase documentation.

p.69 の 「Sybase Backup Server log and [messages](#page-68-0)」 を参照してください。

p.60 の「Using isql to restore a Sybase [database](#page-59-0)」を参照してください。

p.61 の 「[Configuring](#page-60-0) a redirected restore on the NetBackup for Sybase client」 を 参照してください。

p.32 の 「Modifying the restore script for [NetBackup](#page-31-0) for Sybase on UNIX 」 を参照 してください。

p.35 の「About the backup, restore, and load scripts for [NetBackup](#page-34-0) for Sybase on [Windows](#page-34-0) 」 を参照してください。

## Using isql to restore a Sybase database

<span id="page-59-0"></span>The steps required to recover a Sybase database depend on the database that is involved and the problem that you have on your system.

These steps can include the following:

- Using buildmaster, installmaster, and installmodel for system databases
- Re-creating database devices
- Re-creating databases
- Loading database dumps
- Applying transaction logs

For information on how to perform the preceding steps, see your Sybase documentation.

A load can take significantly longer than a dump. The time required to load a database depends on the overall number of pages in the database. The load database command loads all used pages from the dump into the target database and runs recovery of syslogs to ensure consistency. The load process initializes any unused pages.

You can load database and transaction dumps by manually submitting the Sybase LOAD command to SQL server (UNIX and Linux) or the  $\pm s$ q1 utility on the client (Windows).

The LOAD command must include the appropriate dump file name. More information is available about how to edit the  $L$  oad command with the correct dump file name.

Make sure to load the database dump and all of the transaction logs before bringing the database back online.

The following example shows you how to restore the database  $m y d b$  to the level of a recent database dump plus two transaction log dumps:

■ Execute the LOAD commands directly from SQL server.

This loads the database dump and transaction log dumps.

■ Check database consistency.

When you have brought the database up-to-date, use  $_{\text{DEC}}$  commands to check the consistency of the database.

p.35 の「About the backup, restore, and load scripts for [NetBackup](#page-34-0) for Sybase on [Windows](#page-34-0) 」 を参照してください。

p.59 の「About restoring a Sybase [database](#page-58-0)」を参照してください。

p.61 の 「[Configuring](#page-60-0) a redirected restore on the NetBackup for Sybase client」 を 参照してください。

<span id="page-60-0"></span>p.32 の「Modifying the restore script for [NetBackup](#page-31-0) for Sybase on UNIX 」を参照 してください。

## Configuring a redirected restore on the NetBackup for Sybase client

If you want to browse and restore a backup that another client performed, follow these steps:

#### **To configure a redirected restore on the NetBackup for Sybase client on Windows**

**1** Ensure that the NetBackup server is configured to allow the redirected restore.

For information, see the NetBackup [Administrator's](http://www.veritas.com/docs/DOC5332) Guide, Volume I.

**2** On Windows, specify the client name on the LOAD command with the -CLIENT option. For example, the following command specifies saturn as the client to browse:

load database mydb from "sybackup::SYBASE.mydb.D.0.14693.12-12-1997.09:28:37 -CLIENT saturn"

#### **To configure a redirected restore on the NetBackup for Sybase client on UNIX or Linux**

- **1** Ensure that the NetBackup server is configured to allow the redirected restore. For information, see the NetBackup [Administrator's](http://www.veritas.com/docs/DOC5332) Guide, Volume I.
- **2** On UNIX or Linux, specify either of the following (if you specify both, NetBackup considers them in the order listed):
	- Specify the client name on the Sybase LOAD command with the -CLIENT and -SERV option. For example, the following command specifies saturn as the client to browse:

```
load database mydb from "sybackup::SYBASE.mydb.D.0.14693.12-12-1997.09:28:37
-SERV car -CLIENT saturn"
go
```
■ Specify the client name with the CLIENT\_NAME option in the \$HOME/bp.conf or /usr/openv/netbackup/bp.conf file on the client. For example, the following command specifies saturn as the client to browse.

CLIENT\_NAME=saturn

- p.58 の「Sybase [バックアップの参照」](#page-57-0)を参照してください。
- p.55 の「Sybase backup [strategy](#page-54-1)」を参照してください。
- p.55 の 「About Sybase [database](#page-54-0) backups」 を参照してください。

p.35  $\oslash$  [About the backup, restore, and load scripts for [NetBackup](#page-34-0) for Sybase on [Windows](#page-34-0) 」 を参照してください。

p.32 の「Modifying the restore script for [NetBackup](#page-31-0) for Sybase on UNIX 」を参照 してください。

# Troubleshooting NetBackup for Sybase

この章では以下の項目について説明しています。

- NetBackup [のデバッグログとレポート](#page-62-0)
- Sybase Backup Server log and [messages](#page-68-0)
- <span id="page-62-0"></span>[大規模なデータベースのリストアにおけるタイムアウトエラーの最小化](#page-69-0)
- [データベースバックアップのテープのロードとアンロード回数の最小化](#page-70-0)

# **NetBackup** のデバッグログとレポート

NetBackup サーバーソフトウェアおよびクライアントソフトウェアでは、詳細なデバッグロ グを設定できます。これらのログファイルの情報は、データベースエージェントまたは Sybase バックアップサーバー以外で発生する問題のトラブルシューティングに役立ちま す。

**5**

これらのログに関して、次のことに注意してください。

- Svbaseバックアップサーバーの実行中に発生したエラーは、そのエラーがNetBackup に影響を与えないかぎり、ログに記録されません。Sybase では、アプリケーションで 発生したエラーを NetBackup のログに記録する場合と記録しない場合があります。 Sybase のエラーについては、この Sybase のログそのものが最も適切な情報源とな ります。
- 通常、各デバッグログは、NetBackupプロセスと実行可能ファイルに対応しています。

デバッグログファイルについての情報が利用可能です。

『VERITAS NetBackup[トラブルシューティングガイド』](http://www.veritas.com/docs/DOC5332)を参照してください。

また、次のファイルを参照してください。

Windows: *install\_path*¥NetBackup¥logs¥README.debug file

UNIX: /usr/openv/netbackup/logs/README.debug file

## NetBackup for Sybase クライアントのデバッグログの自動的な有効化 (Windows)

デバッグログを有効にするには、各ログディレクトリを作成するバッチファイルを実行しま す。すべてのログファイルディレクトリを自動的に作成するには、次を実行します。

*install\_path*¥NetBackup¥logs¥mklogdir.bat

必要なログファイルのディレクトリを手動で作成することもできます。

p.65 の [「」](#page-64-0) を参照してください。

#### <span id="page-64-0"></span>**Windows** 版 **NetBackup for Sybase** のデータベースエージェントのログの手動作成

**1** DOS ウィンドウで、クライアント上に次のディレクトリを作成します。

*install\_path*¥NetBackup¥logs¥bpbackup

*install\_path*¥NetBackup¥logs¥bpbkar32

*install\_path*¥NetBackup¥logs¥bphdb

*install\_path*¥NetBackup¥logs¥bprestore

*install\_path*¥NetBackup¥logs¥tar32

*install\_path*¥NetBackup¥logs¥sybackup

次に例を示します。

cd *install\_path*¥NetBackup¥logs mkdir bphdb

- **2** ログディレクトリに共有アクセスが実行できることを確認します。
- **3** 統合ログ機能を使用するスケジュールプロセス nbpem、nbjm および nbrb のログを 有効にします。

NetBackup では、install\_path¥NetBackup¥logs に統合ログが書き込まれま す。

統合ログ機能を使用するプロセスのログディレクトリを作成する必要はありません。ロ グとレポートの使用法については、『VERITAS NetBackup[トラブルシューティング](http://www.veritas.com/docs/DOC5332) [ガイド』](http://www.veritas.com/docs/DOC5332)を参照してください。

NetBackup for Sybase は、ダンプファイル名を指定する情報メッセージを Sybase バックアップサーバーに送信します。

## デバッグログを手動で有効にする (UNIX)

#### <span id="page-65-0"></span>デバッグログを手動で有効にするには

**1** クライアント上に次のディレクトリを作成します。

/usr/openv/netbackup/logs/bpbackup /usr/openv/netbackup/logs/bpbkar

/usr/openv/netbackup/logs/bphdb

/usr/openv/netbackup/logs/bprestore

/usr/openv/netbackup/logs/tar /usr/openv/netbackup/logs/sybackup

例:

cd /usr/openv/netbackup/logs mkdir bphdb

2 user\_ops ディレクトリ、各ログディレクトリ、およびすべてのサブディレクトリが存在す ること、およびすべてのアプリケーションが正しく動作することを確認します。

p.53の「NetBackup for Sybase [ログファイルの権限について\(](#page-52-0)UNIX)」を参照し てください。

**3** 統合ログ機能を使用するスケジュールプロセス nbpem、nbjm および nbrb のログを 有効にします。

NetBackup では、/usr/openv/logs に統合ログが書き込まれます。

統合ログ機能を使用するプロセスのログディレクトリを作成する必要はありません。

ログとレポートを使用する方法についての情報が利用可能です。

「NetBackupトラブルシューティングガイド」を参照してください。

**4** クライアントのデバッグログディレクトリを作成すると、NetBackup for Sybase は、結 果デバッグログにダンプファイル名を記録します。

作成できるデバッグログディレクトリは、次のとおりです。

/usr/openv/netbackup/logs/sybackup

NetBackup for Sybase は、ダンプファイル名を指定する情報メッセージを Sybase バックアップサーバーに送信します。

## Windows データベースクライアントの bphdb ディレクトリについて

*install\_path*¥NetBackup¥logs¥bphdb ディレクトリは、ログファイルを含んでいます。

次の形式のログがあります。

■ sybase\_stdout.*mmddyy.hhmmss*.txt

他にリダイレクトされていない場合は、NetBackup によって Sybase スクリプトの出力 がこのファイルに書き込まれます。

■ sybase\_stderr.*log.mmddyy.hhmmss*.txt

他にリダイレクトされていない場合は、NetBackup によって Sybase スクリプトのエ ラーがこのファイルに書き込まれます。

■ *log.mmddyy*.log

このログには、bphdb 処理のデバッグ情報が含まれます。bphdb は NetBackup デー タベースのバックアップのバイナリです。それは自動バックアップスケジュールの実行 時に起動されます。NetBackup for Sybase は Sybase スクリプトの実行にこのクライ アント処理を使います。

## UNIX データベースクライアント上の bphdb ディレクトリについて

/usr/openv/netbackup/logs/bphdb ディレクトリは、ログを含んでいます。 次の形式のログがあります。

■ sybase\_stdout.*mmddyy*

他にリダイレクトされていない場合は、NetBackup によって Sybase スクリプトの出力 がこのファイルに書き込まれます。

■ sybase\_stderr.*mmddyy*

他にリダイレクトされていない場合は、NetBackup によって Sybase スクリプトのエ ラーがこのファイルに書き込まれます。

■ log.*mmddyy*

このログには、bphdb 処理のデバッグ情報が含まれます。 bphdb は **NetBackup** デー タベースのバックアップのバイナリです。それは自動バックアップスケジュールの実行 時に起動されます。NetBackup for Sybase は Sybase スクリプトの実行にこのクライ アント処理を使います。

## UNIX データベースクライアント上の sybackup ディレクトリについて

/usr/openv/netbackup/logs/sybackup ディレクトリは、実行ログを含んでいます。 次の実行ログがあります。

■ log.*mmddyy*

このログには、NetBackup for Sybase クライアント処理のデバッグ情報と実行状態 が含まれています。

p.66 の [「デバッグログを手動で有効にする](#page-65-0) (UNIX)」 を参照してください。

## Windows データベースクライアントの sybackup ディレクトリについて

*install\_path*¥NetBackup¥logs¥sybackup ディレクトリは、次のように実行ログを含ん でいます。

*log.mmddyy*.log

このログには、Sybase NetBackup から提供される NetBackup for Sybase クライアント 処理プログラムのデバッグ情報および実行状態が含まれています。

デバッグログに記録される情報の量を制御するには、[データベース (Database)]デバッ グレベルを変更します。通常は、デフォルト値の 0 (ゼロ) で十分です。ただし、障害分析 をするために、テクニカルサポートより、デフォルト以外の大きな値を設定するように依頼 することがあります。

このデバッグログは、*install\_path*¥NetBackup¥logs に存在します。

- **1** バックアップ、アーカイブ、および復元インターフェイスを開きます。
- **2** [ファイル (File)]、[NetBackup クライアントのプロパティ (NetBackup Client Properties)]を選択します。
- **3** [トラブルシューティング (Troubleshooting)]タブをクリックします。
- **4** [全般 (General)]デバッグレベルを設定します。
- **5** [詳細 (Verbose)]デバッグレベルを設定します。
- **6** [データベース (Database)]デバッグレベルを設定します。
- **7** [OK]をクリックして、変更を保存します。

## UNIX クライアントのデバッグレベルの設定

デバッグログに記録される情報の量を制御するには、[データベース (Database)]デバッ グレベルを変更します。通常は、デフォルト値の 0 (ゼロ) で十分です。ただし、障害分析 をするために、テクニカルサポートより、デフォルト以外の大きな値を設定するように依頼 することがあります。

デバッグログは、/usr/openv/netbackup/logs にあります。

**UNIX** クライアントのデバッグレベルを設定する方法

◆ bp.conf ファイルに次の行を入力します。

VERBOSE = *X*

*X* には、デバッグレベルを指定します。

## NetBackup サーバーのレポートについて

NetBackup では、問題の切り分けに役立つレポートも提供されます。このようなレポート の 1 つとして、サーバーの[すべてのログエントリ (All Log Entries)]があります。サーバー のレポートに関する情報が利用可能です。

<span id="page-68-0"></span>**『NetBackup [管理者ガイド](http://www.veritas.com/docs/DOC5332) Vol. 1』を参照してください。** 

# **Sybase Backup Server log and messages**

The Sybase Backup Server log provides information on the Sybase Backup Server part of the operation. The database administrator can check this log to determine the ultimate success or failure of the database backups and restores.

The server log contains the following information.

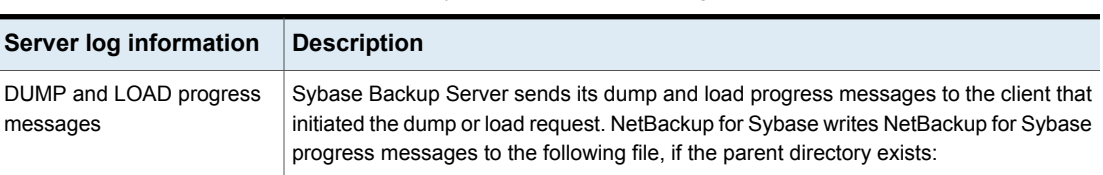

#### 表 **5-1** Sybase Backup Server log information

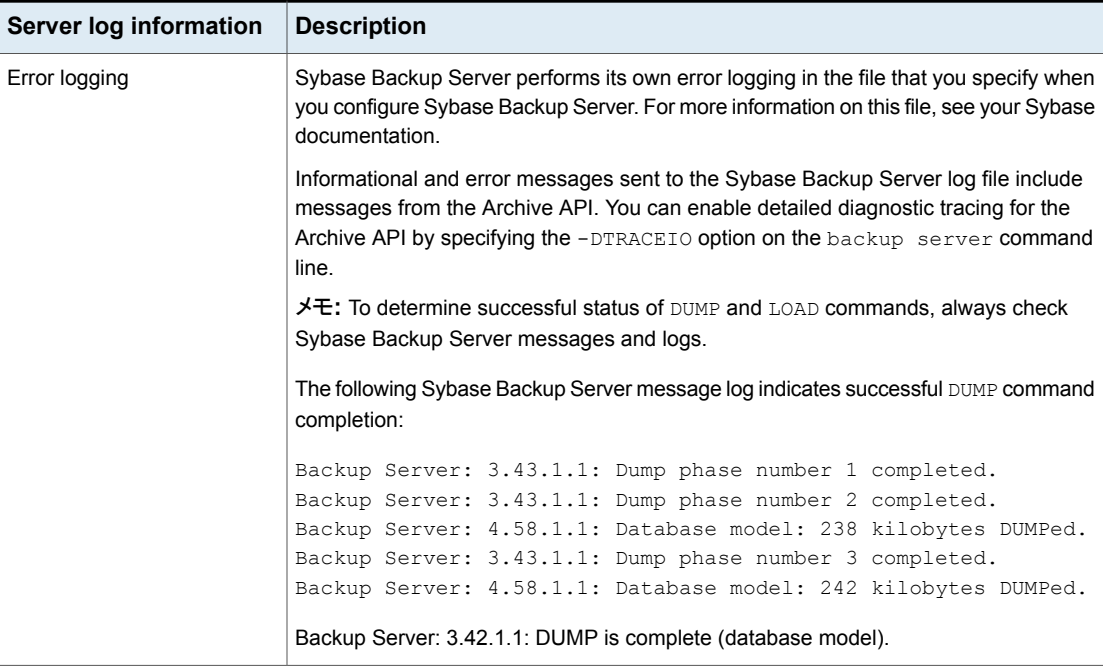

<span id="page-69-0"></span>p.70 の [「大規模なデータベースのリストアにおけるタイムアウトエラーの最小化」](#page-69-0) を参照 してください。

# 大規模なデータベースのリストアにおけるタイムアウトエ ラーの最小化

大規模なデータベースのリストアは、複数のリストアセッションでリソースの競合が発生す ると、失敗する場合があります。この場合、リストアセッションは、メディアまたはデバイスの アクセスを待機するため、遅延が発生することがあります。この遅延が長すぎると、リストア セッションはタイムアウトになります。セッションのタイムアウトを最小化し、リストアを正常に 完了するには、次の手順を実行します。

#### 大規模なデータベースのリストアにおいてタイムアウトエラーを最小化する方法

- **1** NetBackup 管理コンソールで、[NetBackup の管理 (NetBackup Management)]、 [ホストプロパティ(Host Properties)]、[クライアント(Clients)]を展開します。
- **2** クライアントをダブルクリックします。
- **3** [タイムアウト (Timeouts)]プロパティを選択します。

**4** [クライアントの読み込みタイムアウト (Client read timeout)]プロパティに十分な値 を設定します。

デフォルトの[クライアントの読み込みタイムアウト (Client read timeout)]設定は、 300 秒 (5 分) です。データベースエージェントクライアントの場合は、推奨値から大 幅に値を大きくします。

『VERITAS NetBackup [管理者ガイド](http://www.veritas.com/docs/DOC5332) Vol. 1』を参照してください。

たとえば、この設定を 30 - 60 分に変更して、タイムアウトエラーを最小化します。

**5** 各クライアントで[OK]をクリックします。

<span id="page-70-0"></span>メモ**:** この変更によって、以降のバックアップ時に問題の検出が遅れる場合があります。 変更を必要とするリストアが完了したら元の値に戻すことを考慮してください。

# データベースバックアップのテープのロードとアンロード 回数の最小化

マスターまたはメディアサーバーのメディア設定の変更によって、マルチストリームデータ ベースのバックアップ間にテープを過度にアンロード/再ロードすることを最小限に抑える ことができます。

詳しくは『VERITAS NetBackup [管理者ガイド](http://www.veritas.com/docs/DOC5332) Vol. 1』を参照してください。

テープのロードおよびアンロード回数を最小化する方法

- **1** NetBackup 管理コンソールを開きます。
- **2** [ホストプロパティ (Host Properties)]を選択します。
- **3** [マスターサーバー (Master Servers)]または[メディアサーバー (Media Servers)] を選択します。
- **4** サーバーの名前をダブルクリックします。
- **5** 左ペインで、[メディア (Media)]をクリックします。
- **6** 次を設定します。
	- メディアのマウント解除の遅延 (Media unmount delay)
	- メディア要求の遅延 (Media request delay) この変数は、テープスタッカーなどの非ロボットのドライブにのみ使用します。

# Register authorized locations

この付録では以下の項目について説明しています。

<span id="page-71-0"></span>NetBackup [データベースのスクリプトベースポリシーで使用する承認を受けた場所](#page-71-0) [の登録](#page-71-0)

**A**

# **NetBackup** データベースのスクリプトベースポリシーで 使用する承認を受けた場所の登録

NetBackup は、バックアップ中にスクリプトがデフォルトのスクリプト格納場所および承認 を受けた場所にあるかを確認します。スクリプトの承認を受けたデフォルトの格納場所は、 UNIX の場合は usr/openv/netbackup/ext/db\_ext、Windows の場合は install\_path¥netbackup¥dbext です。スクリプトがデフォルトのスクリプト格納場所ま たは承認を受けた場所にない場合、ポリシーのジョブは失敗します。スクリプトをデフォル トのスクリプト格納場所または追加の承認を受けた場所に移動すれば、NetBackupはス クリプトを認識します。スクリプトの格納場所を変更した場合、その変更をポリシーに反映 する必要があります。ディレクトリの承認を受けることも可能で、承認されたディレクトリに 格納されたスクリプトは NetBackup に認識されるようになります。ディレクトリ全体の承認 が必要な場合は、承認を受ける場所をスクリプトの絶対パスにすることもできます。

デフォルトのスクリプト格納場所がお使いの環境で機能しない場合、次の手順に従って スクリプト格納のための承認を受けた場所を 1つ以上入力します。nbsetconfig を使用 してスクリプトを格納する、承認を受けた場所を入力します。bpsetconfig も使用できま すが、マスターサーバーまたはメディアサーバーでしか利用できません。
メモ**:** すべてのユーザーにスクリプトの書き込み権限を与えることは推奨しません。 NetBackup は、ネットワークまたはリモートの場所からスクリプトを実行することを許可しま せん。すべてのスクリプトは、ローカルに格納してローカルで実行する必要があります。 NetBackup をアンインストールする際は、NetBackup の db\_ext (UNIX の場合) または dbext (Windows の場合) に格納されている作成済みのスクリプトを保護する必要があり ます。

承認を受けた場所とスクリプトについて詳しくは、ナレッジベースの記事を参照してくださ い。

[https://www.veritas.com/content/support/en\\_US/article.100039639](https://www.veritas.com/content/support/en_US/article.100039639)

## 承認を受けた場所を追加するには

- **1** クライアントでコマンドプロンプトを開きます。
- **2** nbsetconfig を使って承認を受けた場所の値を入力します。これらのコマンドは、 クライアントの特権ユーザーが実行する必要があります。

以下に、Oracle エージェントに設定できるパスの例を示します。エージェントに適し たパスを使用します。

■ UNIX の場合:

[root@client26 bin]# ./nbsetconfig nbsetconfig>DB\_SCRIPT\_PATH = /Oracle/scripts nbsetconfig>DB\_SCRIPT\_PATH = /db/Oracle/scripts/full\_backup.sh nbsetconfig> <ctrl-D>

■ Windows の場合:

C:¥Program Files¥Veritas¥NetBackup¥bin>nbsetconfig nbsetconfig> DB\_SCRIPT\_PATH=c:¥db\_scripts nbsetconfig> DB\_SCRIPT\_PATH=e:¥oracle¥fullbackup¥full\_rman.sh nbsetconfig>  $<$ ctrl-Z>

メモ**:** テキストファイルからの読み取りや、bpsetconfig を使用した NetBackup サー バーからのクライアントのリモート設定などのオプションについては、『[NetBackup](https://www.veritas.com/support/en_US/article.DOC5332) コ [マンドリファレンスガイド』](https://www.veritas.com/support/en_US/article.DOC5332)を参照してください。スクリプトの格納場所や承認を受けた 場所を一覧にしたテキストファイルがある場合、nbsetconfig または bpsetconfig を使用すると、そのテキストファイルから読み込むことができます。 DB SCRIPT PATH=none のエントリでは、クライアント上でスクリプトを実行できませ ん。none エントリは、スクリプトを実行できないように管理者がサーバーを完全にロッ クダウンする場合に便利です。

- **3** (該当する場合) これらの手順は、バックアップの実行が可能なクラスタ化されたデー タベースまたはエージェントノードで実行します。
- **4** (該当する場合) スクリプトの格納場所がデフォルトの場所または承認を受けた場所 に変更された場合、ポリシーを更新します。